# SHARP PROGRAMMING MANUAL

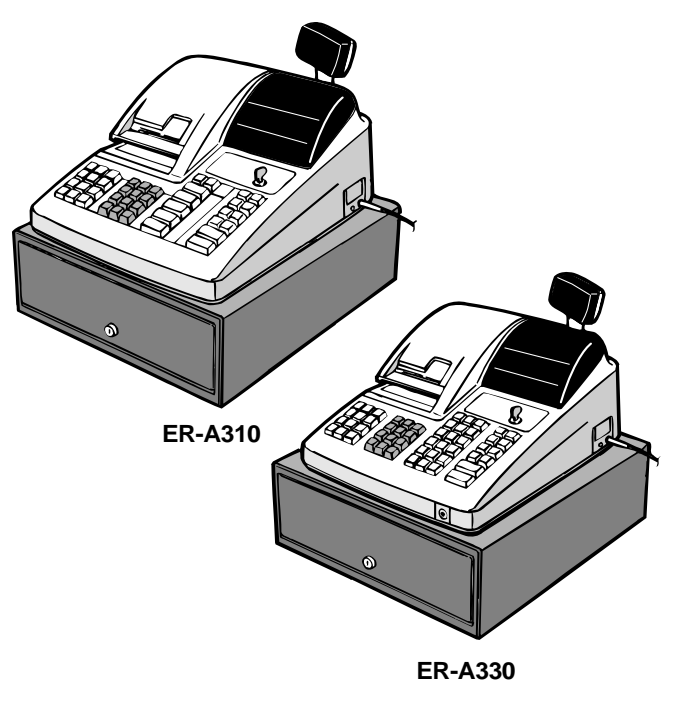

CODE: 00ZERA310VPME

# **ELECTRONIC CASH REGISTER**

# **MODEL ER-A310 MODEL ER-A330**

**(For "V" version) SRV KEY : LKGIM7113RCZZ PRINTER : CR-510 (ER-A310) : UCR-812A (ER-A330)**

CONTENTS

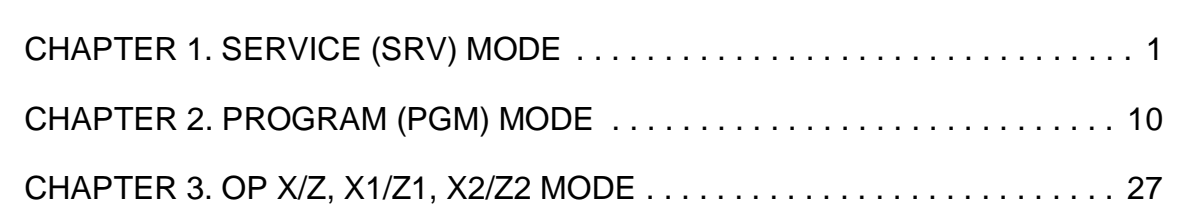

# **CHAPTER 1. SERVICE (SRV) MODE**

The SRV key is used for operating in the SRV mode.

# **1. SRV. reset (Program Loop Reset)**

Used to return the machine back to its operational state after a lockup has occurred.

### **Procedure**

- Method 1
	- 1) Turn off the AC switch.
	- 2) Set the mode switch to (SRV′) position.
	- 3) Turn on the AC switch.
	- 4) Turn to (SRV) position from (SRV') position.
- Method 2
	- 1) Set the mode switch to PGM2 position.
	- 2) Turn off the AC switch.
	- 3) While holding down JOURNAL FEED key and RECEIPT FEED key, turn on the AC switch.

# **2. Master reset (All memory clear)**

There are two possible methods to perform a master reset. Used to clear all memory contents and return machine back to its initial settings. return keyboard back to default. for default keyboard layout.

### **Procedure-1 (with SRV key)**

- 1) Unplug the AC cord from the wall outlet.
- 2) Set the MODE switch to the (SRV′) position.
- 3) Plug in the AC cord to the wall outlet.
- 4) While holding down JOURNAL FEED key, turn to (SRV) position from (SRV') position.

### **Procedure-2 (without SRV key)**

- 1) Turn the mode switch to the (REG) position.
- 2) Ensure the batteries are not installed in the battery compartment and insert the plug into the outlet.
- 3) The right most decimal point will blink for a few seconds.
- 4) The register will sound three beeps.
- 5) The register will display "  $L$  ...  $0.001$ ."

# **3. Reading of the SRV mode program**

### **List of program report**

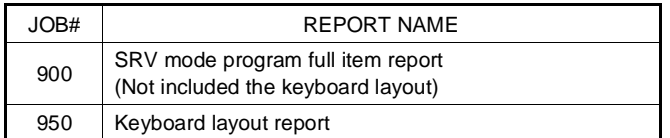

## **[JOB# 900]**

All parameters contained for the SRV mode as listed Key operation

• SRV mode

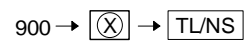

• PGM mode

 $9900 \rightarrow \boxed{\textcircled{x}} \rightarrow \boxed{\text{TL/NS}}$ 

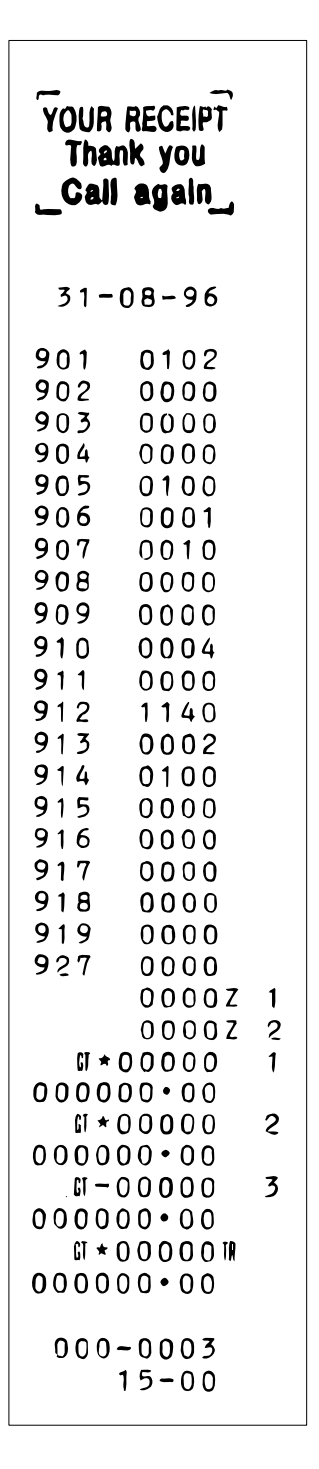

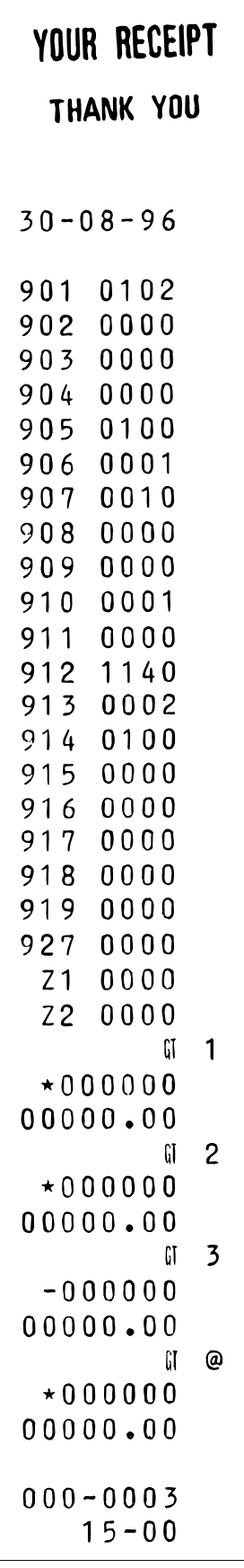

# ER-A330 **[JOB# 950]**

Keyboard layout programming report Key operation

• SRV mode

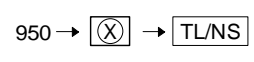

• PGM mode

 $9950 \rightarrow \boxed{\textcircled{X}} \rightarrow \boxed{\text{TL/NS}}$ 

ER-A310

 $\overline{1}$ 

 $\overline{\phantom{0}}$ 

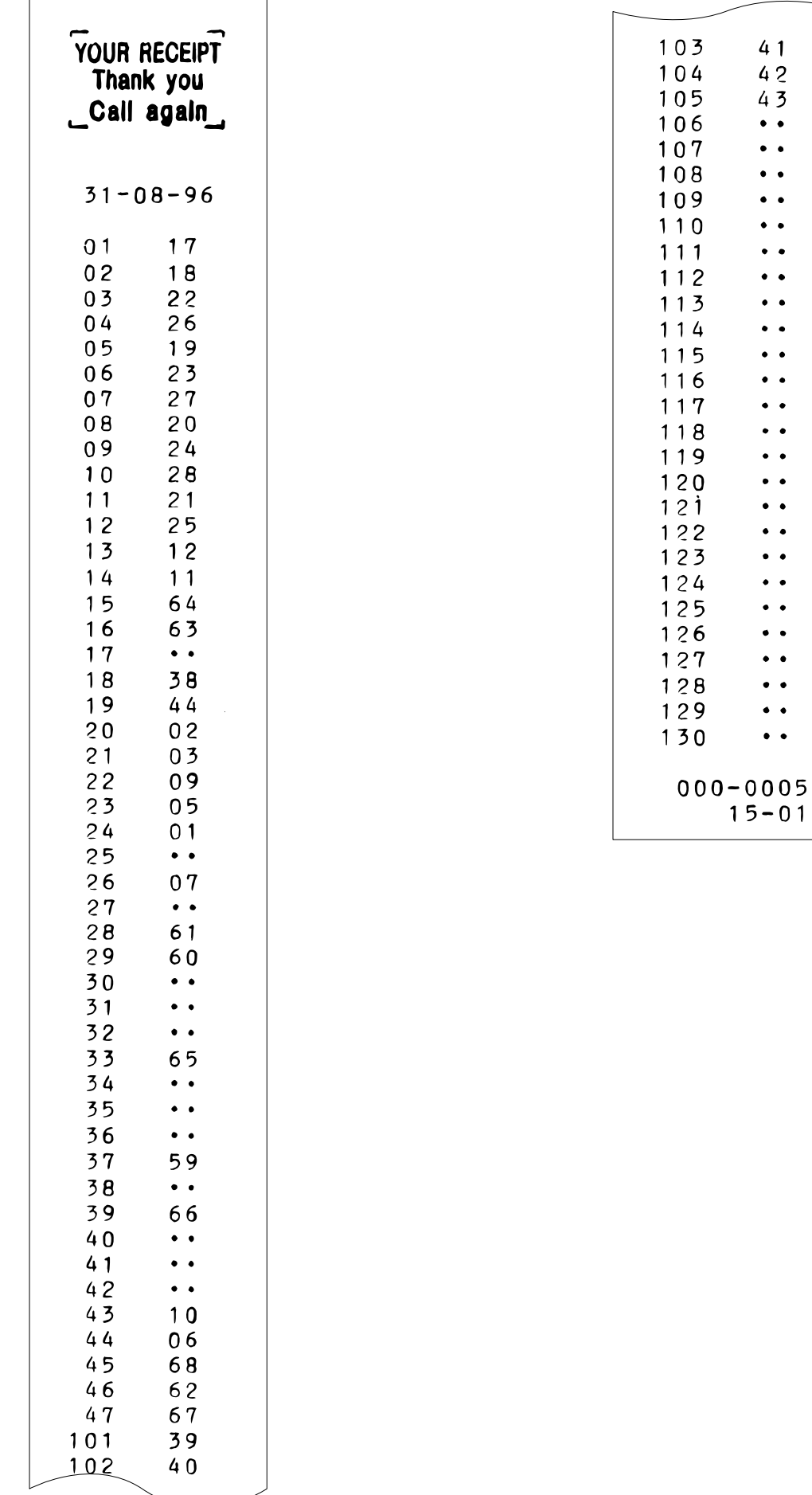

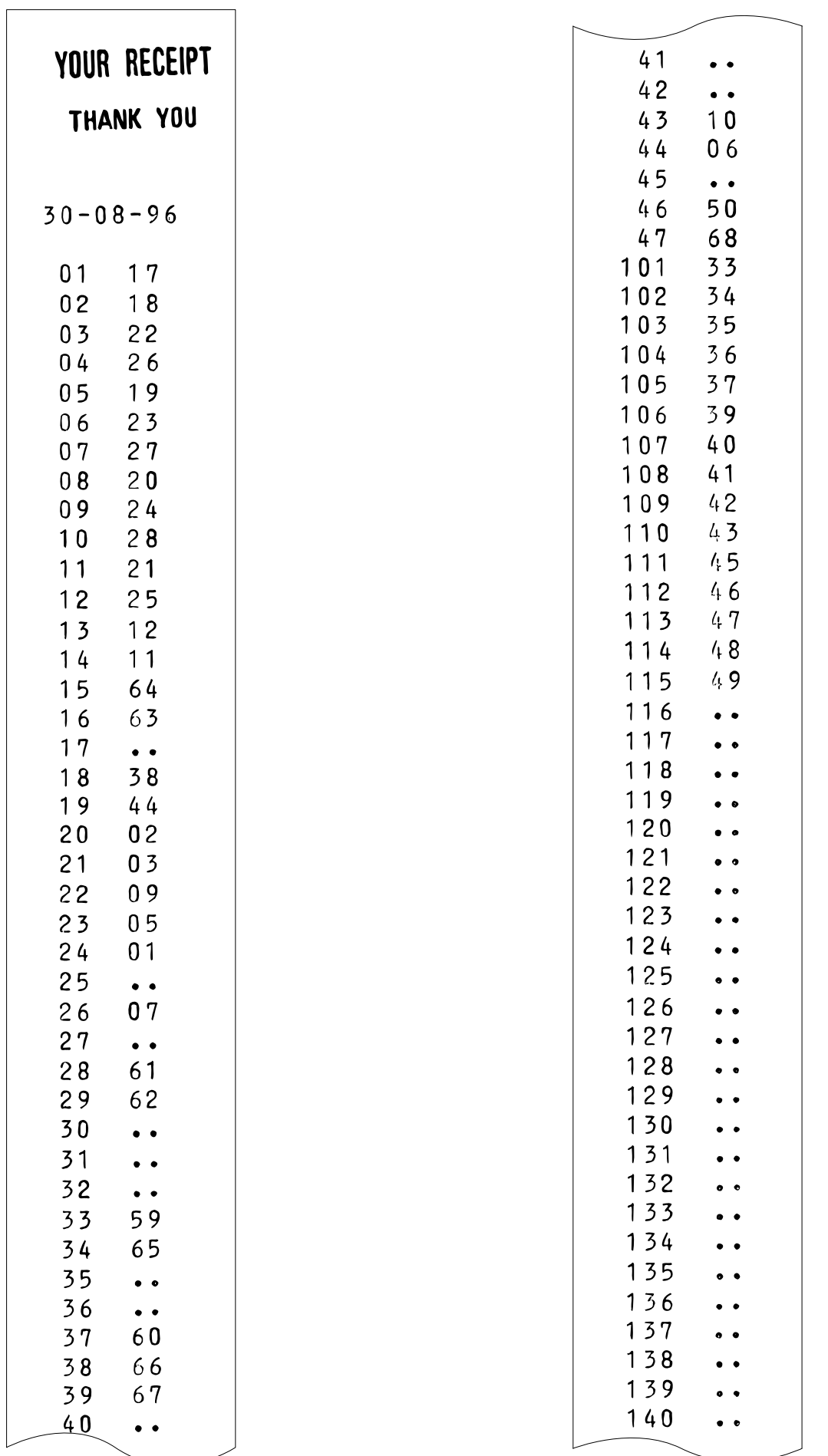

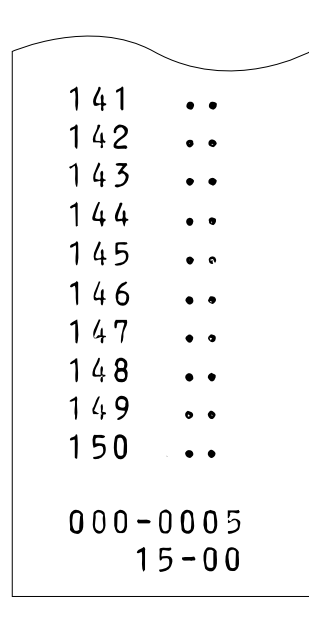

# **4. Service mode programming**

The following are the key operation required for programming. (In SRV mode)

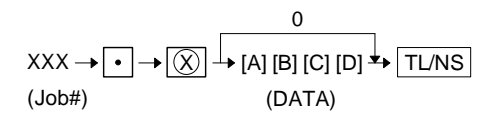

(In PGM mode)

JOB#901-A must be set to "0."

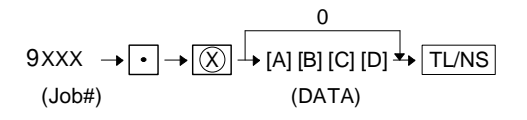

Details of [A][B][C][D] will be discussed at each item description. ★ mark is MRS setting.

#### **[JOB #901]:MRS=0102**

#901-A: 1. SRV programming in PGM mode

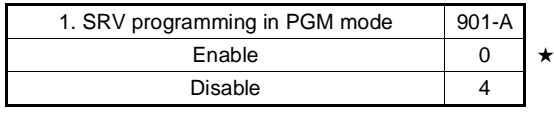

#901-B: Tax system

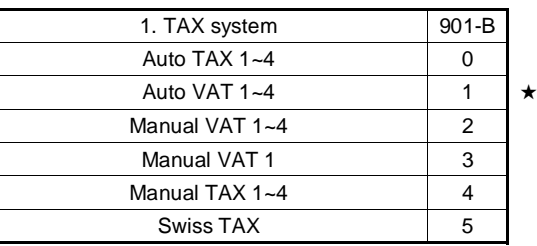

#### #901-C: 1. Rounding system

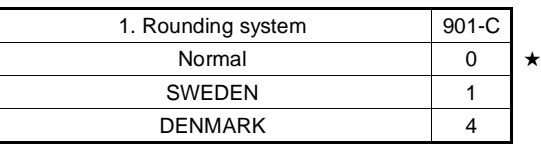

#### #901-D: 1. "00" key or "000" key selection 2. TAB setting

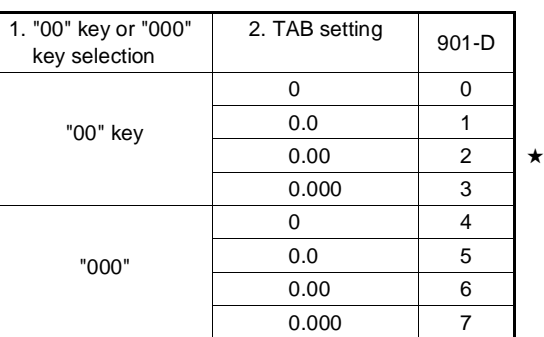

### **[JOB#902] ER-A310: NOT USED MRS=0000 [JOB#902] ER-A330: MRS=0000**

#902-A: 1. PLU quantity in ER-A330 for overlapped cashier detailed receipt printing.

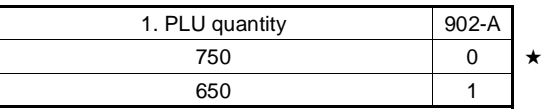

To use the overlapped cashier function, the PLU number must be set to 650.

#902-B, C, D: Not used (Fixed at "000")

### **[JOB#903] NOT USED: MRS=0000**

#### **[JOB#904] MRS=0000**

#904-A: 1. Printing of date

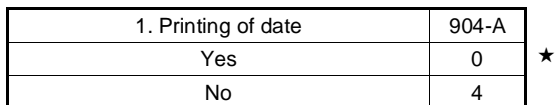

#904-B: 1. Printing of consecutive No.

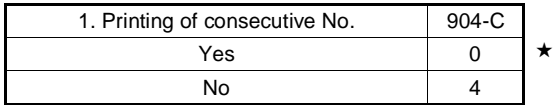

#904-C, D: Not used (Fixed at "00")

## **[JOB#905] MRS=0100**

#905-A: Not used (Fixed at "0")

#905-B: 1. Tax printing when taxable subtotal is zero. 2. Tax printing when tax is zero.

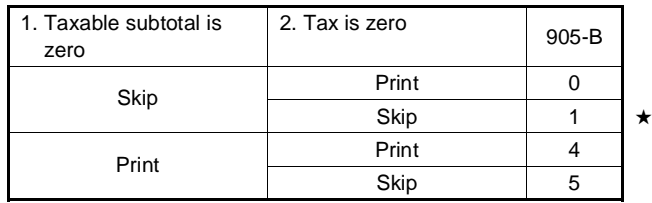

#905-C, D : Not used (Fixed at "00")

### **[JOB#906] MRS=0001**

#906-A: 1. Not used (Fixed at "0")

#906-B: 1. Hash department setting

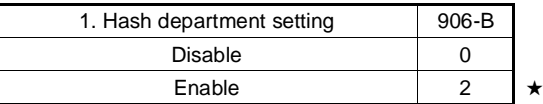

#### #906-C: 1. Split pricing counting

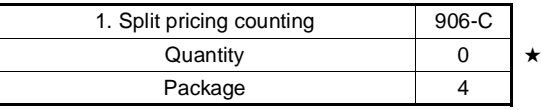

#906-D: 1. Fractional quantity

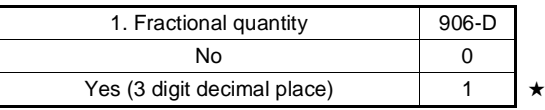

### **[JOB#907] MRS=0010**

#907-A, B: Not used (Fixed at "00")

#907-C: 1. In case of all cashier CCD and individual cashier CCD, X1 report before CCD entry

2. Minus department and PLU

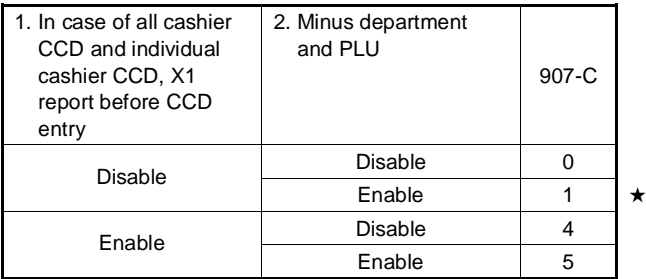

#907-D: 1. CCD compulsory

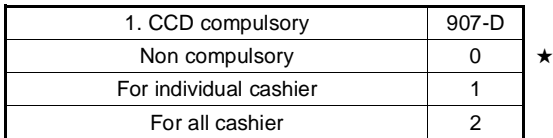

### **[JOB#908] MRS=0000**

#908-A: GT print on Z report

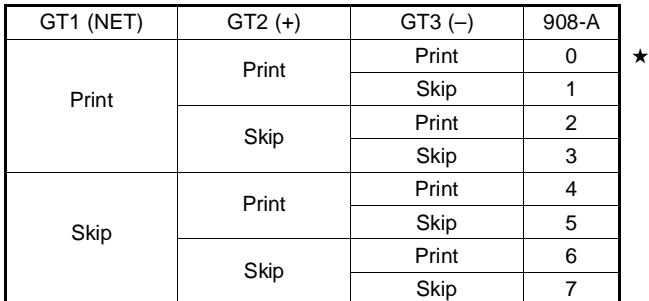

#### #908-B: GT print on X report

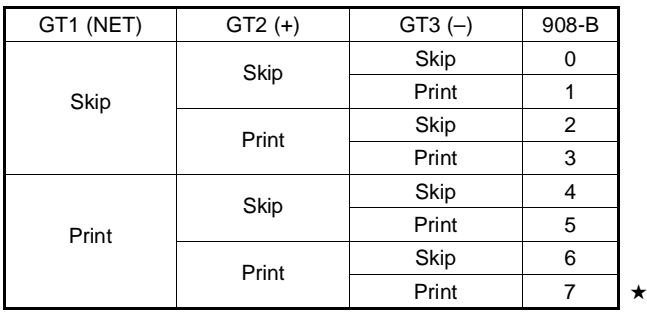

#908-C: 1. Add void-mode transaction data to hourly total report 2. Resetting of consecutive number in Z1 resetting

| 1. Add void-mode<br>transaction to hourly<br>total report | 2. Resetting of<br>consecutive No.in Z1<br>resetting | 908-C |  |
|-----------------------------------------------------------|------------------------------------------------------|-------|--|
| No                                                        | No                                                   |       |  |
|                                                           | Yes                                                  |       |  |
| Yes                                                       | No                                                   |       |  |
|                                                           | Yes                                                  |       |  |

#908-D: 1. Z1 resetting, resets GT Enable/Disable

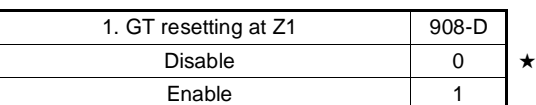

### **[JOB#909] MRS=0000**

#909-A: 1. Printing of training GT on the X report 2. Printing of training GT on the Z report

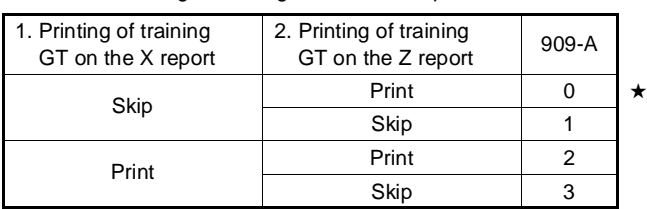

#909-B: Not used (Fixed at "0")

- #909-C: 1. Printing of data in void-mode totalizer and manager void totalizer on Z2 report
	- 2. Printing of data in void-mode totalizer and manager void totalizer on Z1 report

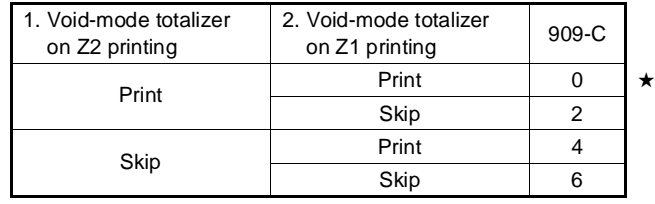

#909-D: Not used (Fixed at "0")

### **[JOB#910] ER-A310: MRS=0004 [JOB#910] ER-A330: MRS=0001**

#910-A: 1. Overlapped cashier receipt format 2. Overlapped cashier function

| 1. Overlapped cashier<br>receipt format | 2. Overlapped cashier<br>function | $910-A$ |  |
|-----------------------------------------|-----------------------------------|---------|--|
| <b>Total receipt</b>                    | No                                |         |  |
|                                         | Yes                               |         |  |
| Detail receipt                          | No                                |         |  |
|                                         | Yes                               |         |  |

#910-B: 1. Auto cashier sign off at the end of each transaction

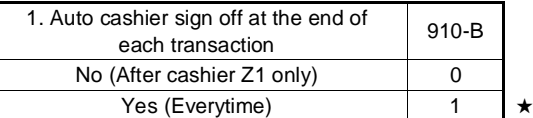

#910-C: Not used (Fixed at "0")

#910-D: 1. Cashier system

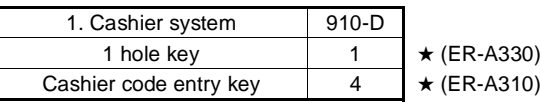

### **[JOB#911] MRS=0000**

#911-A: 1. Fraction treatment

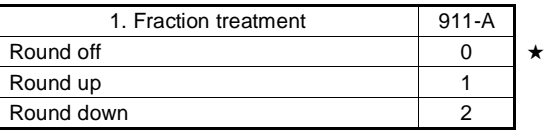

#911-B, C, D: Not used (Fixed at "000")

### **[JOB#912] MRS=1140**

#912-A: 1. Date print format

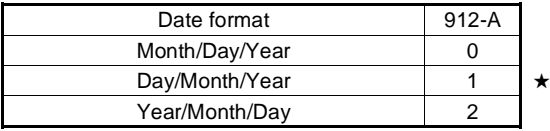

#912-B: 1. Time system

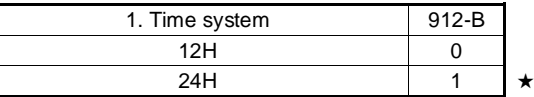

#912-C: 1. After transaction receipt format

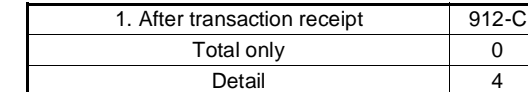

#912-D: Not used (Fixed at "0")

### **[JOB#913] MRS = 0002**

#913-A: 1. VP format on Receipt/Journal 2. Content of TOTAL VP amount

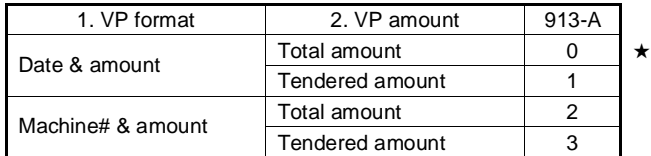

#913-B: 1. Printing of [ST]

2. Escape the compulsion of VP

NOTE: Must turn to MGR mode and depress

• • , PRINT keys to escape validation

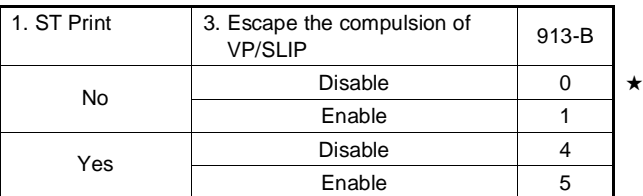

#### #913-C: 1. Buzzer off 2sec. after lock error. 2. Buffered keyboard

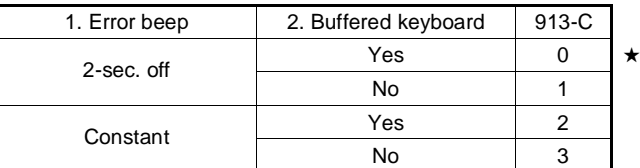

#913-D: 1. Drawer closing operation

2. Error mode

3. Key catch sound

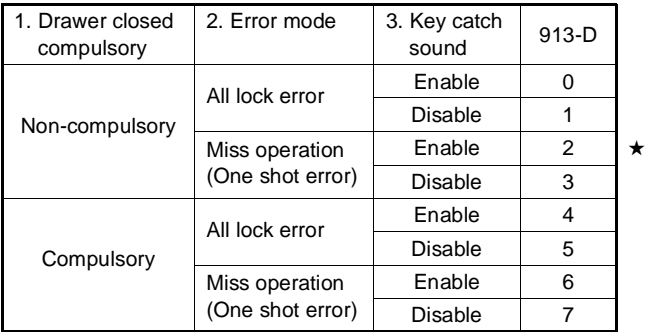

### **[JOB#914] MRS = 0100**

#914-A: Not used (Fixed at "0")

#914-B: 1. No-sale after NON ADD code entry

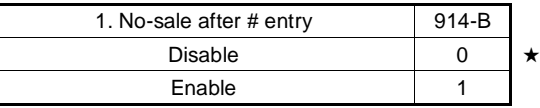

#914-C 1. Void mode

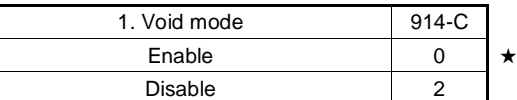

#914-D: 1. CHECK CASHING Enable/Disable

2. Non-add code entry Disable/Enable

| 1. CHECK CASHING | 2. Non-add code entry | $914 - D$ |  |
|------------------|-----------------------|-----------|--|
| <b>Disable</b>   | Enable                |           |  |
|                  | <b>Disable</b>        |           |  |
| Enable           | Enable                |           |  |
|                  | Disable               |           |  |

#### **[JOB#915] MRS = 0000**

#915-A, B: Not used (Fixed at "00")

#915-C: 1. ST%, ST(–) as many times needed/operation only once

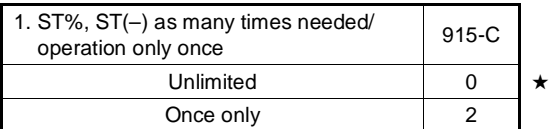

#915-D: Not used (Fixed at "0")

### **[JOB#916] MRS = 0000**

#916-A, B: Not used (Fixed at "00")

- #916-C: 1. Negative merchandise subtotal
	- 2. Subtotal entry compulsory before tendering

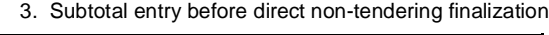

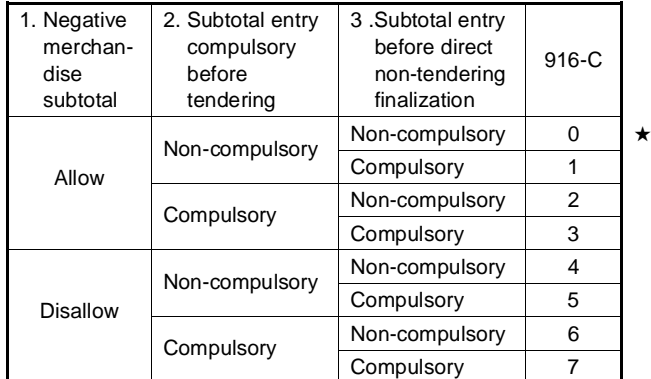

#916-D: 1. Coupon PLU printing on X/Z report 2. Net sales subtotal (NET1) printing on X/Z report 3. CHECK change total printing on X/Z report

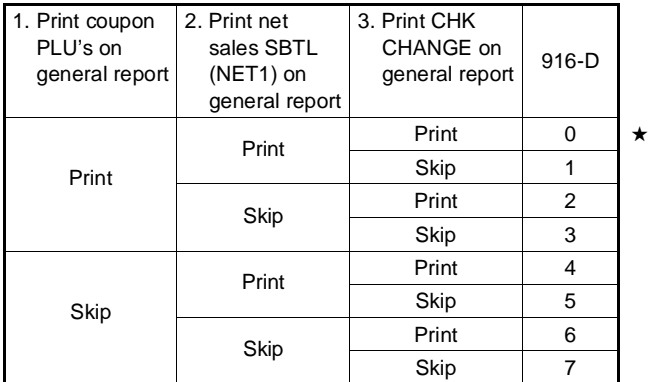

# **[JOB#917] NOT USED MRS = 0000**

### **[JOB#918] MRS = 0000**

#918-A: 1. Dirrect non-tendering finalization after previous tender entry

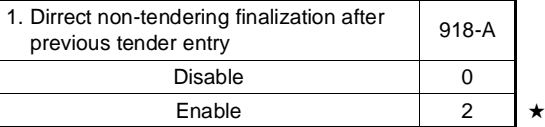

#918-B, C, D: Not used (Fixed at "000")

### **[JOB#919] MRS = 0000**

#919-A, B, C: Not used (Fixed at "000")

919-D: 1. Foreign currency format

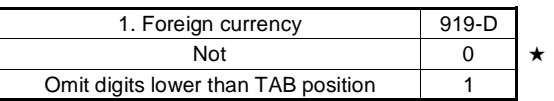

### **[JOB#927] MRS = 0000**

#927-A: 1. Rounding up of the units digit of amount

#927-B: 1. Rounding down of the units digit of amount

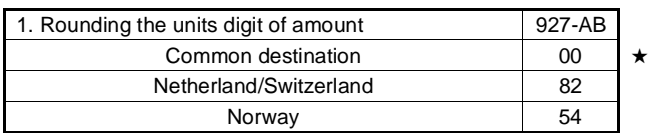

#927-C: 1. Difference memory (Difference between before-rounding and after-rounding)

2. Limit on the least sighificant digit in entering the amount on item

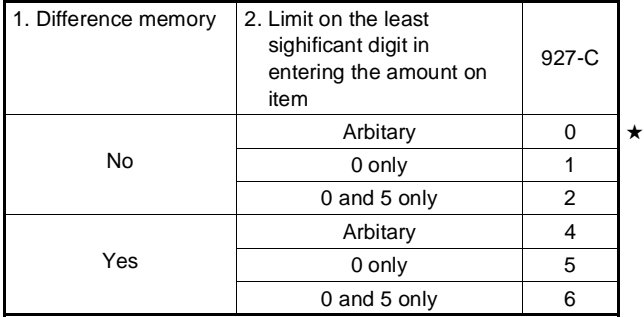

#### #927-D: 1. Application of rounding

2. Limit on the least significant digit in entering the amount of payment

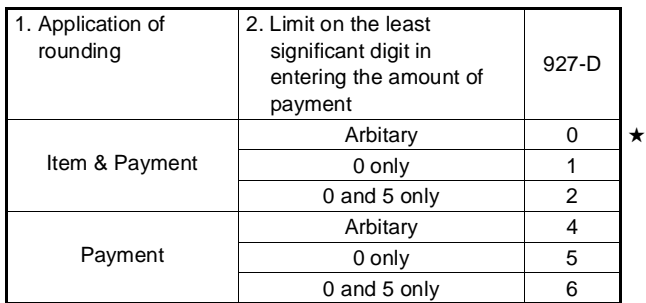

### **[JOB#930**∼**931] MRS = 0000**

RESET REPORT COUNTER

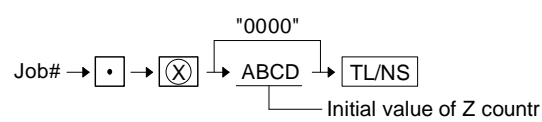

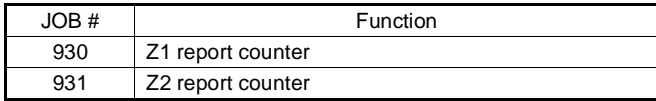

### **[JOB#942, 943, 969] MRS = 0000000000000**

GT COUNTER PRESETTING

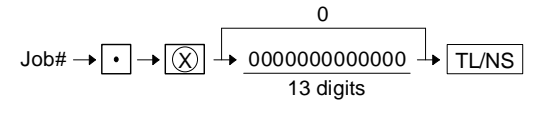

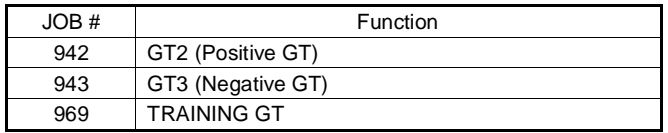

Note: GT1 is obtained by the following calculation. Equation: GT1=GT2-GT3

# **[JOB#950] MRS = STANDARD KEY LAYOUT**

Free key layout (Except for department keys and direct PLU keys.)

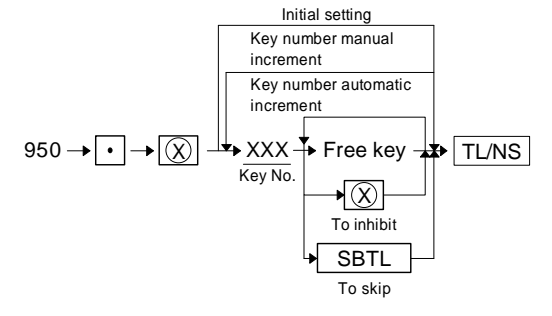

XXX: Key No. = 17 ∼ 150

### **FUNCTION KEY LIST**

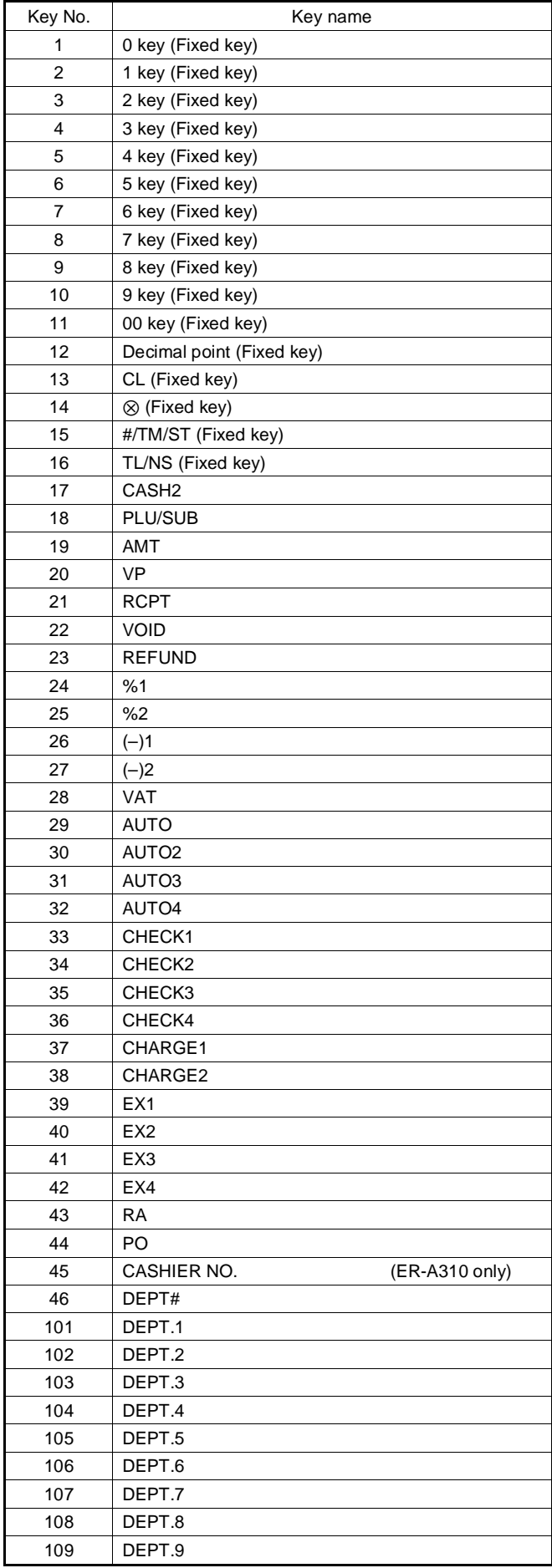

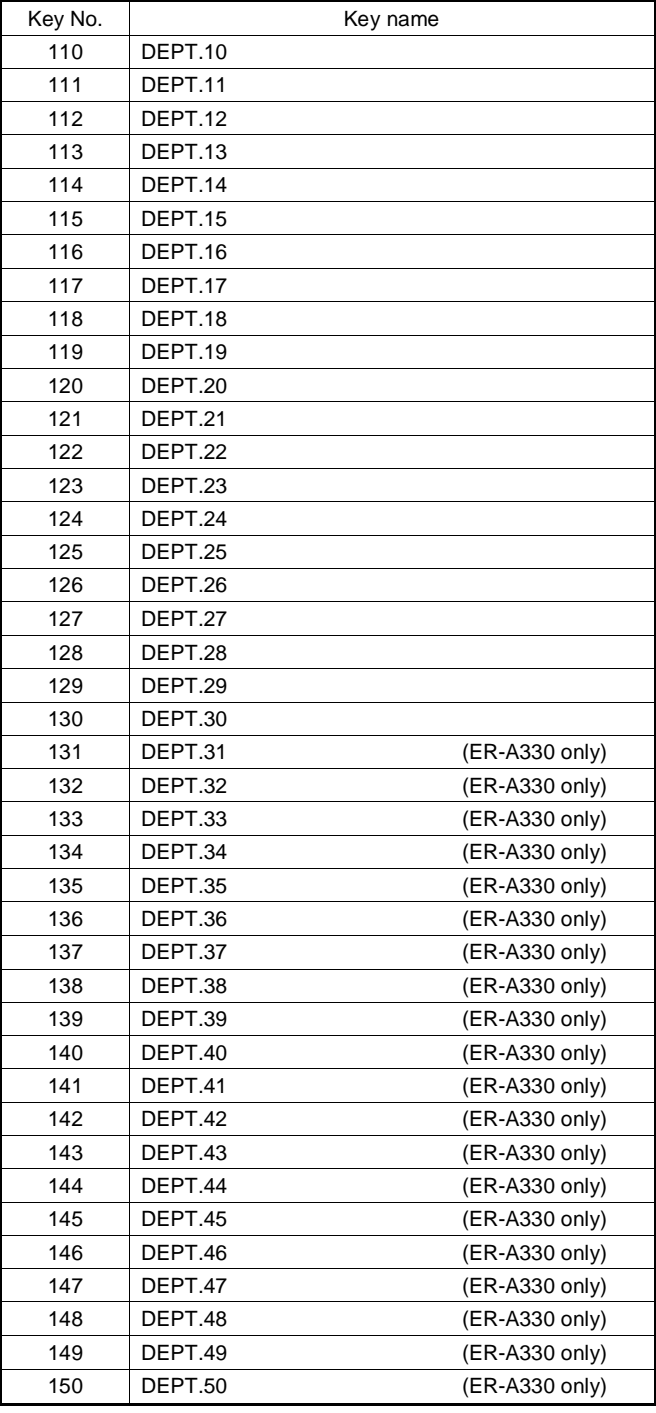

## **ER-A310/A330 KEY POSITION**

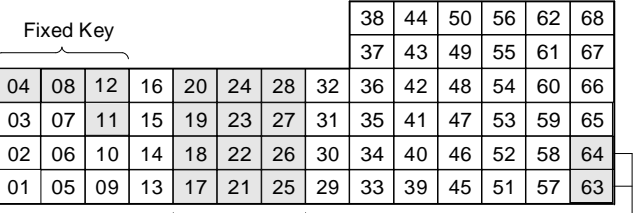

Fixed Key

Fixed Key

I

# **CHAPTER 2. PROGRAM (PGM) MODE**

# **1. Reading of the PGM mode program**

### List of program report

JOB# entry

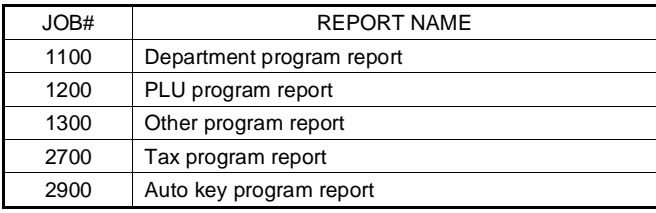

Direct key entry

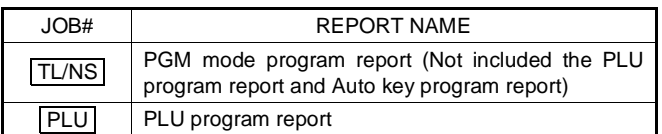

Note: Shouldn't program readouts be after the program steps.

# **[JOB#1100]: Department program report**

Key operation

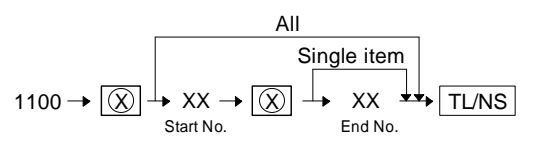

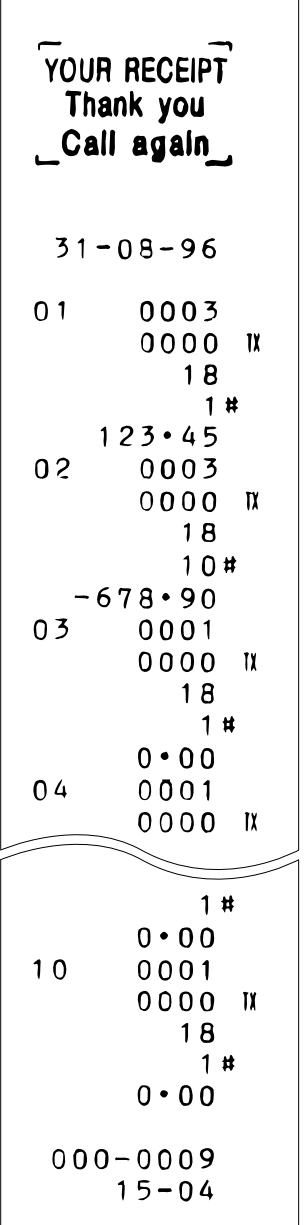

 $\overline{1}$ 

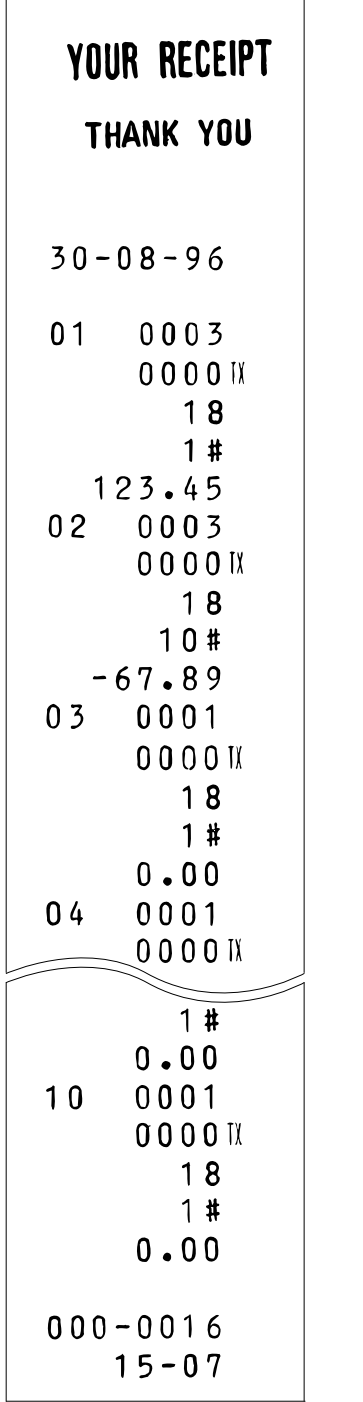

# ER-A330 **[JOB#1200]: PLU program report**

Key operation

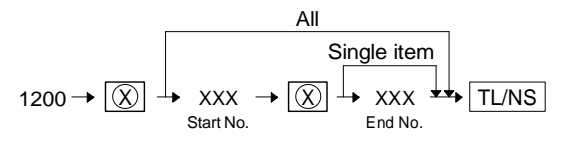

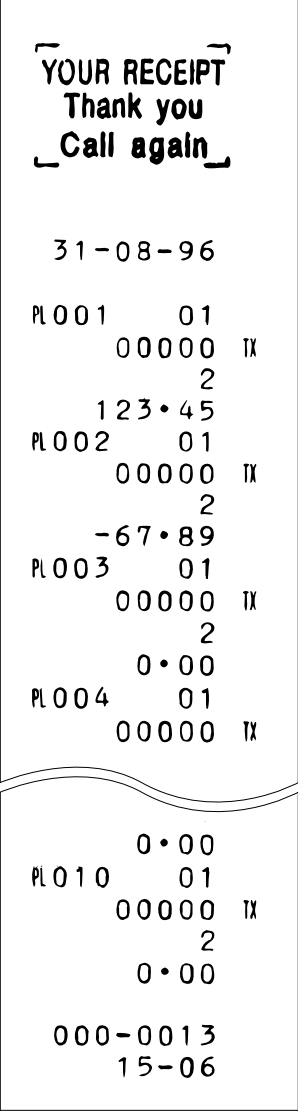

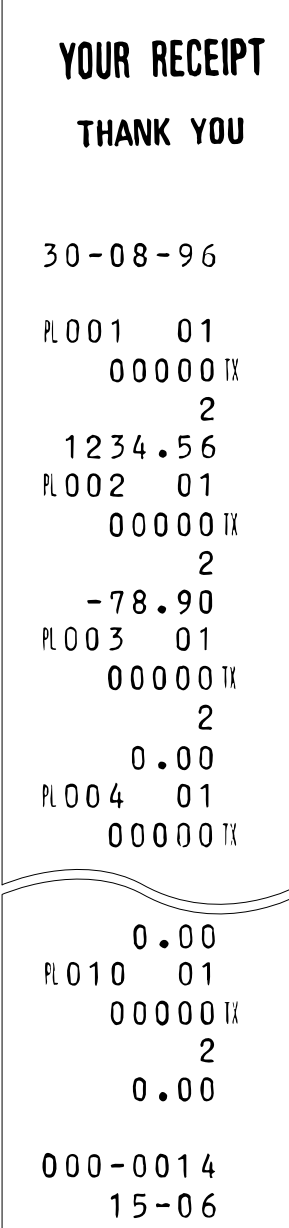

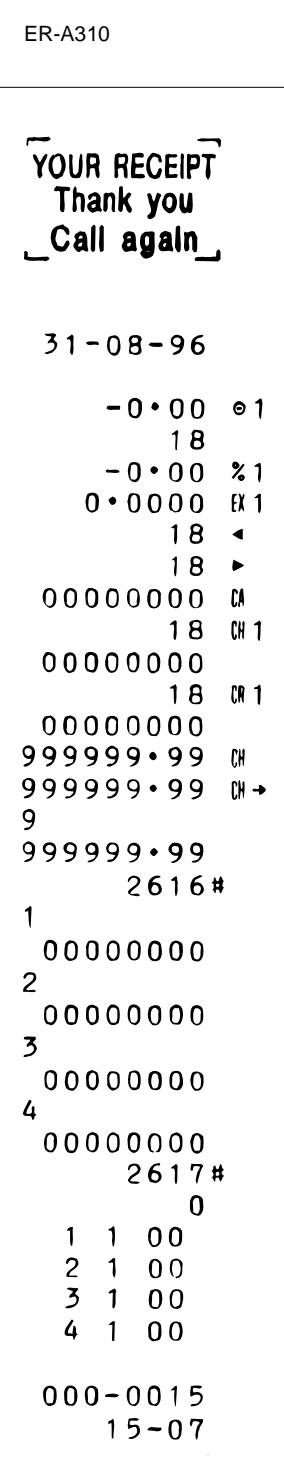

# ER-A330 **[JOB#1300]: Other program report**

Key operation

 $1300 \rightarrow \boxed{\textcircled{X}} \rightarrow \boxed{\text{TL/NS}}$ 

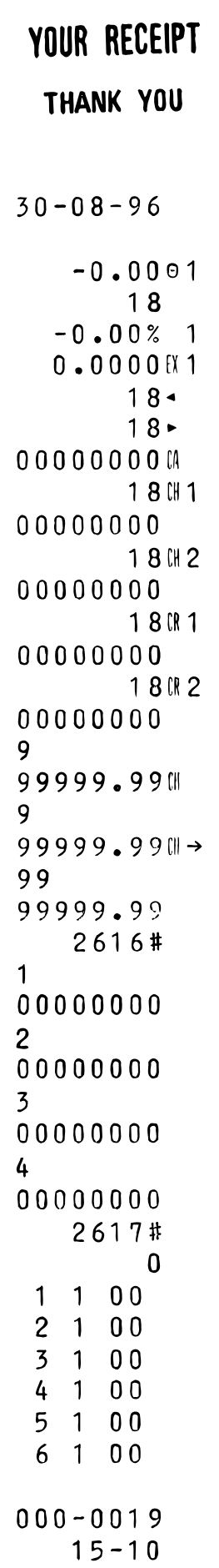

# ER-A330 **[JOB#2700]: Tax program report**

Key operation

$$
2700 \rightarrow \boxed{\textcircled{X}} \rightarrow \boxed{\text{TL/NS}}
$$

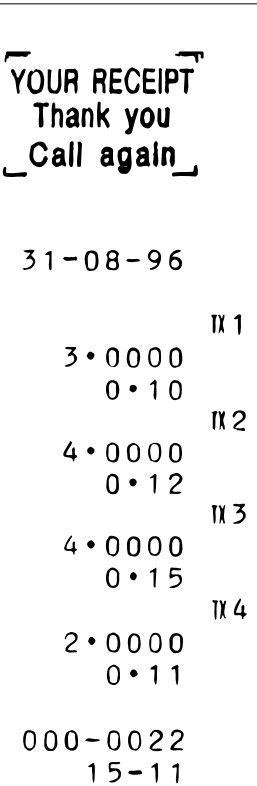

# YOUR RECEIPT THANK YOU  $30 - 08 - 96$  $\mathbb{N}$  1  $3.0000$  $0.10$  $IX<sub>2</sub>$  $4.0000$  $0.12$  $IX<sub>3</sub>$ 4.0000  $0.15$  $\frac{11}{4}$  $2.0000$  $0.11$  $000 - 0027$  $15 - 16$

# ER-A330 **[JOB#2900]: Auto key program report**

Key operation

$$
2900 \rightarrow \boxed{\textcircled{x}} \rightarrow \boxed{\text{TL/NS}}
$$

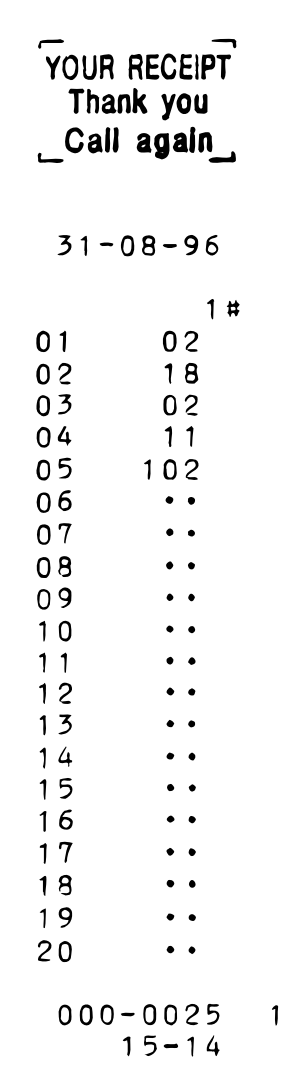

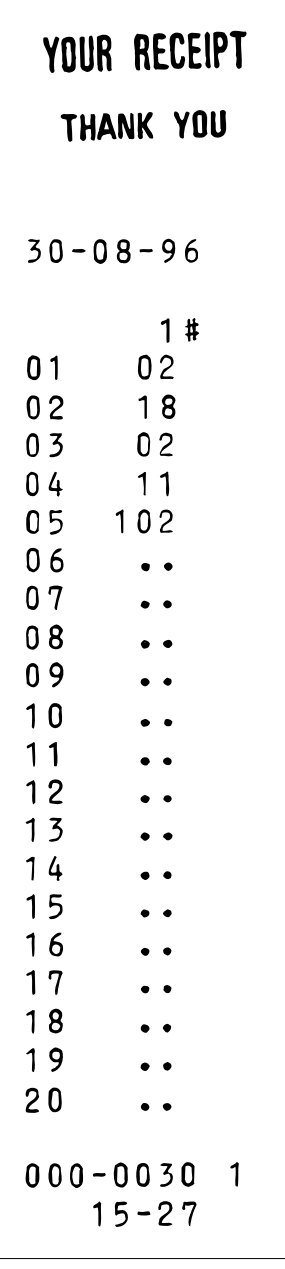

# [CA/AT]: PGM mode program report

Key operation

 $\rightarrow$  TL/NS

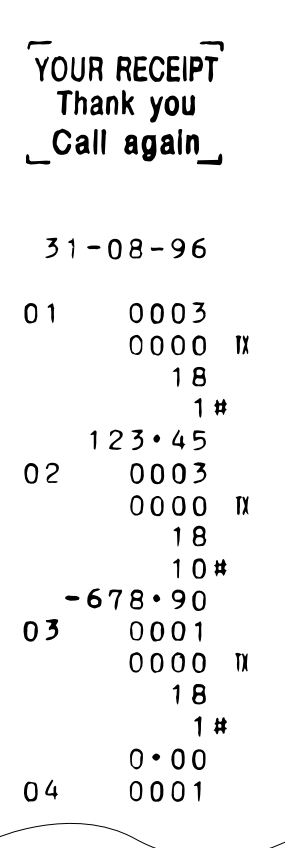

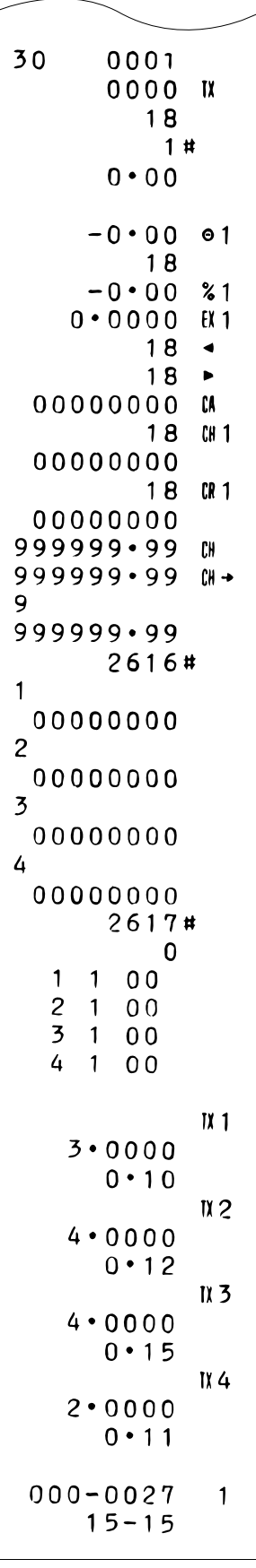

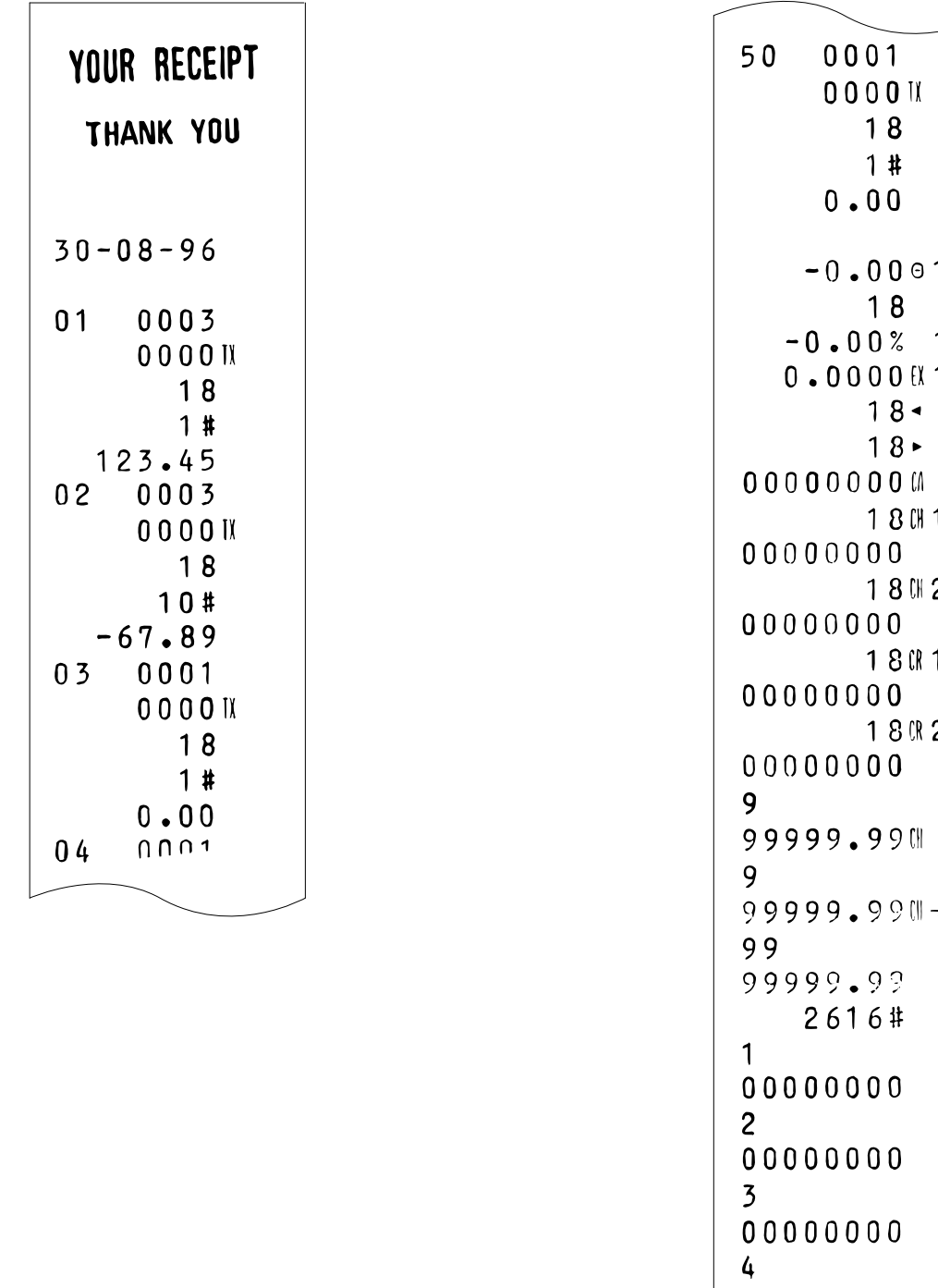

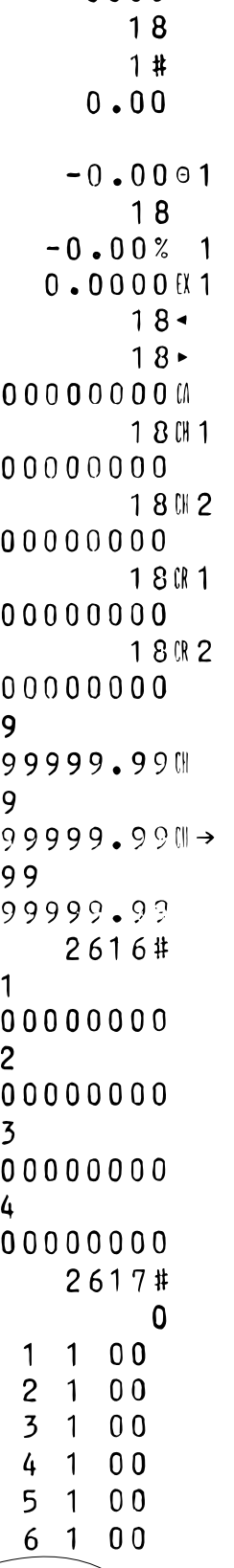

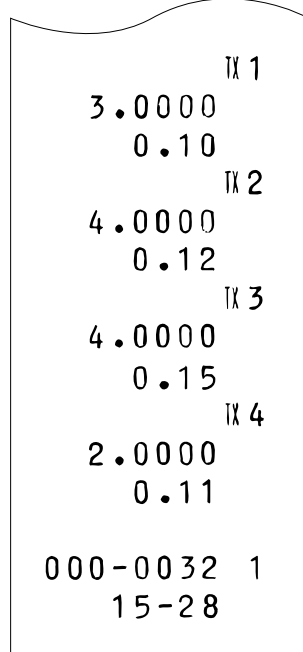

# **[PLU]: PGM mode program report**

Key operation

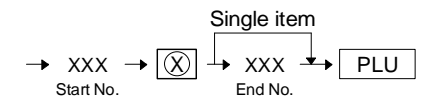

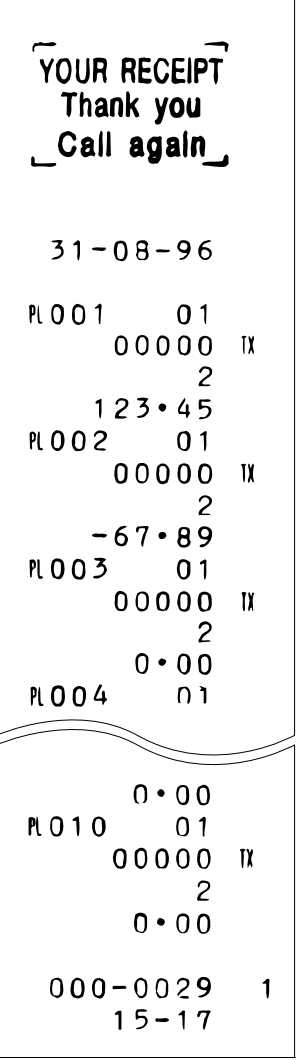

 $\sqrt{2}$ 

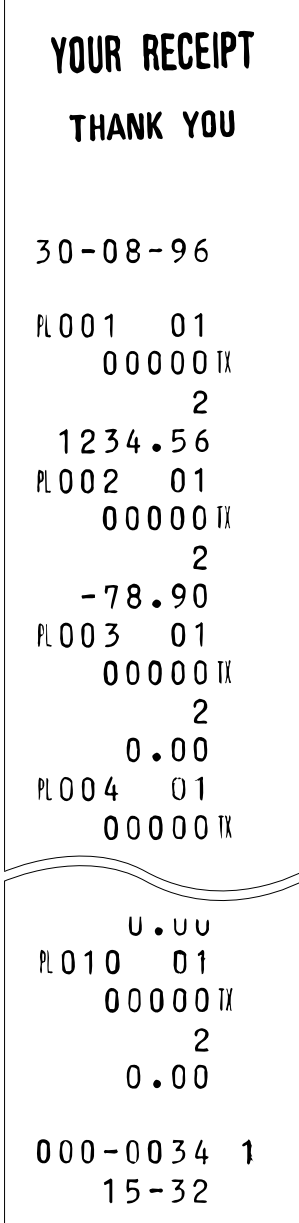

# ER-A330 **2. Programming by JOB# entry**

# **[JOB#1110]**

PROGRAMMING OF DEPT. PRICE

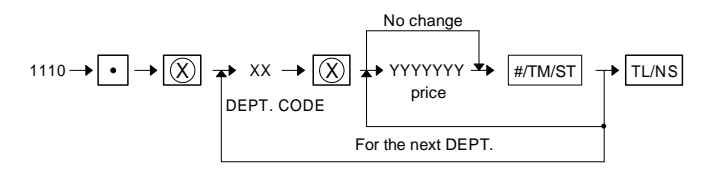

XX: DEPT-CODE = 01 ∼ 30/50 max. YYYYYYY: PRICE = 0 ∼ 9999999

Preset price is max. 7 digits.

Price can be programmed for each dept. If this programming is performed, the ECR is automatically programmed to allow preset price entry even when it has been programmed not to allow preset price entry in dept. function programming (JOB#2110).

MRS = 0000000

### **[JOB#2110]**

PROGRAMMING OF DEPT. FUNCTION

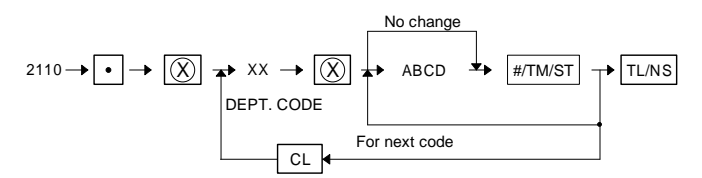

XX: DEPT. code = 01 ∼ 30/50 max.

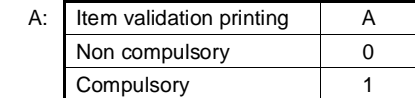

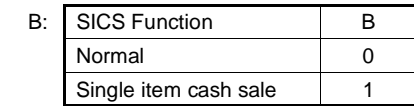

C: Not used (Fixed at "0")

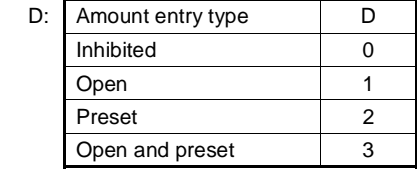

 $MRS = 0001$ 

# **[JOB#2111]**

DEPT. TAX STATUS AND SIGN PROGRAMMING

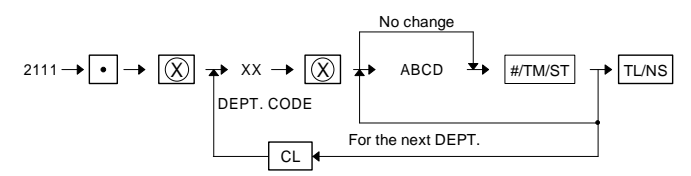

XX: DEPT. CODE = 01 ∼ 30/50 max.

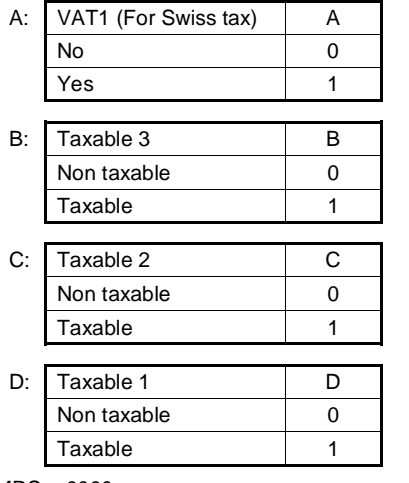

 $MRS = 0000$ 

### **[JOB#2112]**

DEPT. HALO (limit) preset

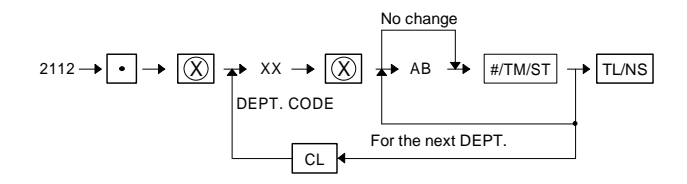

- XX: DEPT. CODE = 01 ∼ 30/50 max.
- A: Mantissa (HALO) = 1 ∼ 9
- B: Exponent (HALO) =  $0 \sim 8$

Items A and B indicate  $A \times 10^B$ . Any amount below that value is enable within 99999999.

 $MRS = 18$ 

### **[JOB#2116]**

PROGRAMMING OF DEPT. GROUP

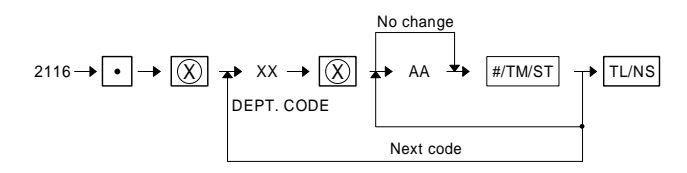

XX: DEPT. code = 01 ∼ 30/50 max.

AA: Group No. =  $1 \sim 12$ 

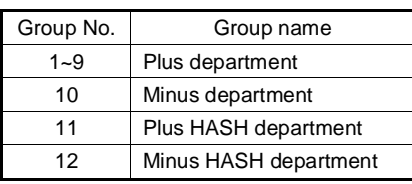

 $MRS = 01$ 

A selection of the group "Minus" and "Hash" are inhibited when the hash function is programmed as disabled in SRV mode.

### **[JOB#1200]**

Creating/assigning PLUs and the associated departments.

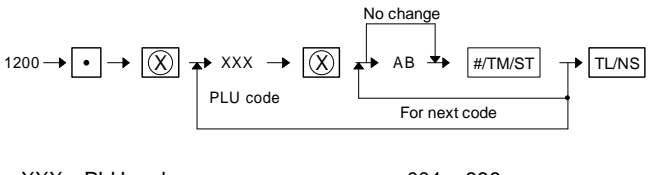

 $XXX: \text{ PLU code} = 001 \sim 999$ <br>AB: DEPT. code = 01 ~ 30/50 AB: DEPT. code

If the record of entered PLU code is not in PLU file at this programming, it will be created in PLU file.

 $MRS = 01$ 

# **[JOB#1210]**

PRICE PROGRAMMING FOR PLUs

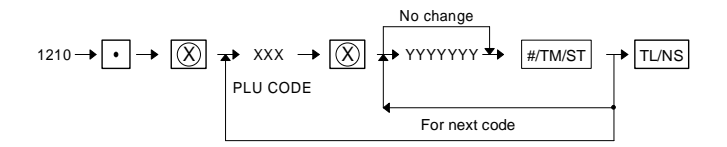

XXX: PLU CODE = 001 ∼ 999 YYYYYYY: Amount = 0 ∼ 9999999

If the record of entered PLU code is not in PLU file at this programming, it will be created in PLU file.

MRS = 0000000

# **[JOB#2210]**

PLU function programming

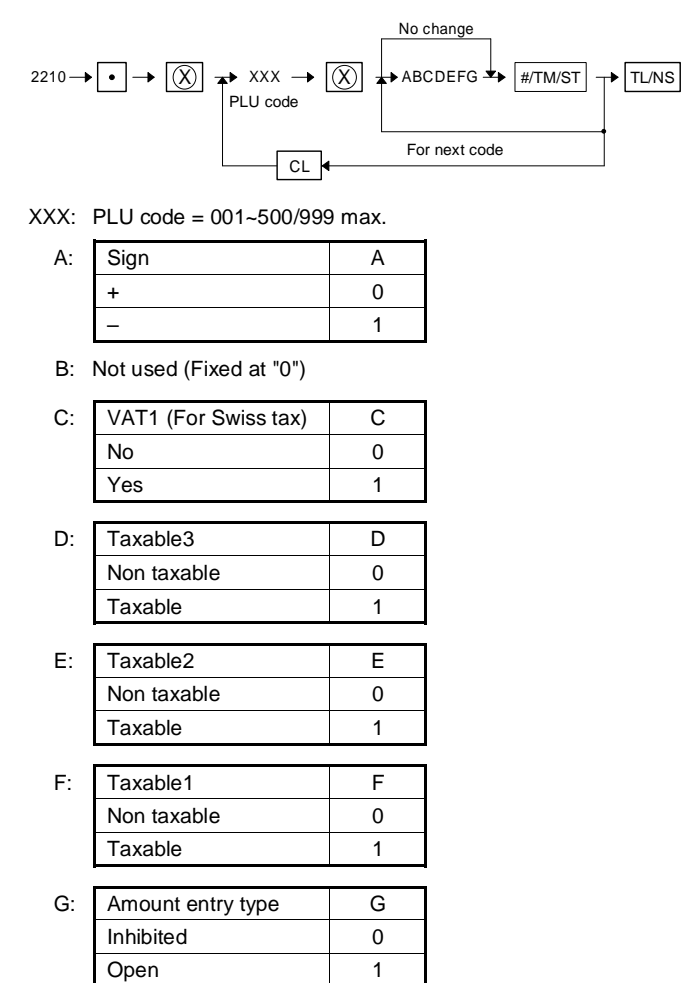

If the record of entered PLU code is not in PLU file at this programming, it will be created in PLU file.

Preset 2 Open and preset 3 Delete 4

MRS = 0000002

# **[JOB#1310]**

RATE PROGRAMMING

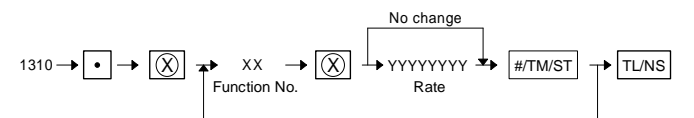

XX: Fanction No. YYYYYYY: Rate

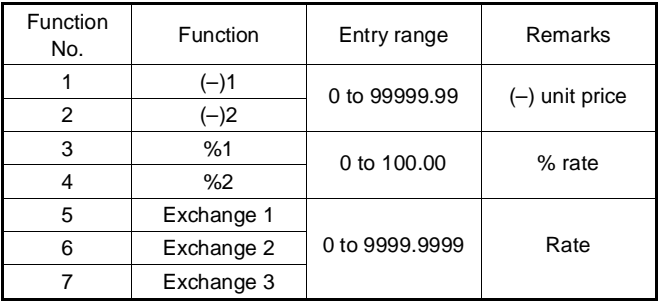

 $MRS = 0$ 

# **[JOB#2311]**

MISC KEY PROGRAMMING 1

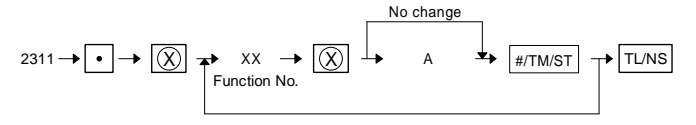

XX: Function No.

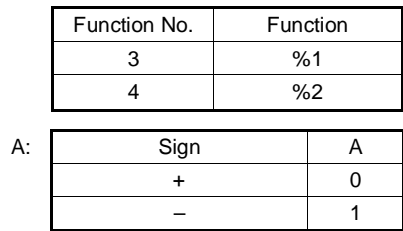

MRS = 100000

# **[JOB#2312, 2322]**

HALO PROGRAMMING

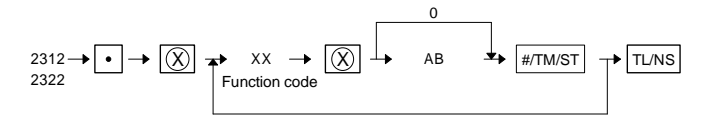

- XX: Function No.
- A: Mantissa (0 to 9)
- B: Exponent (0 to 8)

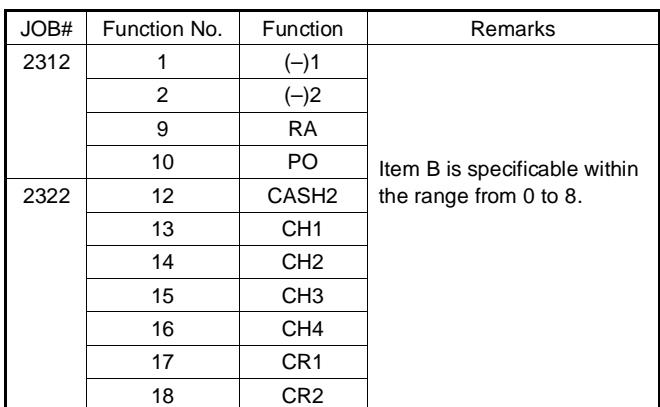

Entry range, system:  $A \times 10^B$  $MRS = 18$ 

# **[JOB#2320]**

MEDIA KEY PROGRAMMING

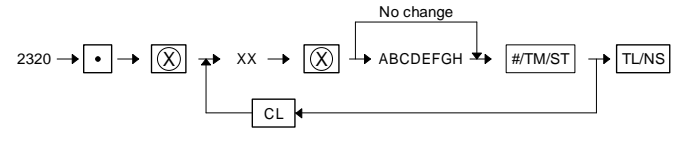

XX: Function No.

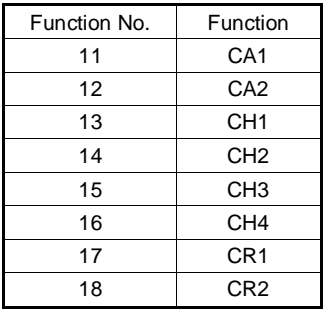

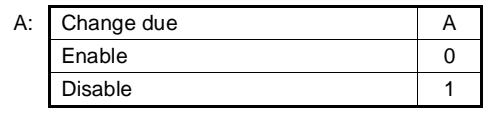

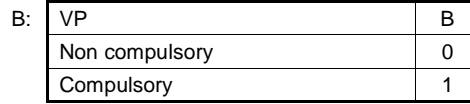

C, D, E, F, G: Not used (Fixed at "00000")

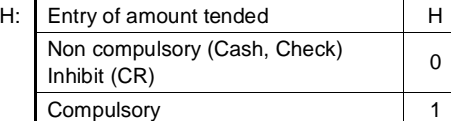

MRS=00000000

# **[JOB#2321]**

MEDIA KEY FUNCTION PROGRAM (AMOUNT HALO)

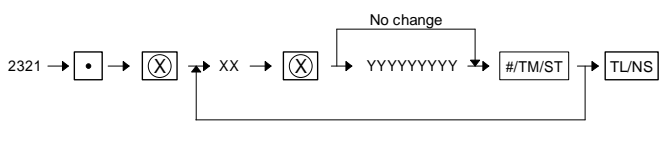

XX: Function No.

YYYYYYYY: Limitation amount

| Func.<br>No. | Function             | Entry range      | <b>MRS</b> |
|--------------|----------------------|------------------|------------|
| 19           | CID (Sentinel)       | 0 to 999999999   | 999999999  |
| 18           | <b>Check CHANGE</b>  | 99999999<br>ი to | 99999999   |
| 17           | <b>Check Cashing</b> | 99999999<br>ი to | 99999999   |

# **[JOB#2510]**

CASHIER PROGRAMMING

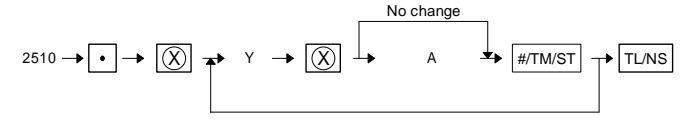

Y: Cashier code =  $1 - 6$ 

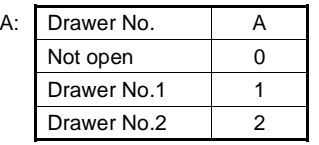

## **[JOB#2519]**

CASHIER PASSWORD DEFINITION

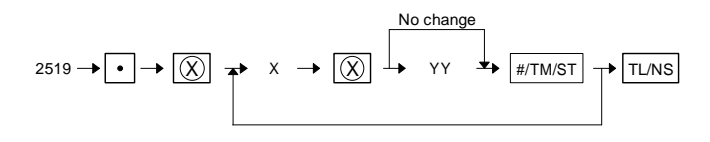

X: Cashier No.  $= 1 - 6$ YY: Cashier Password = 00~99

MRS = 00 (No password)

### **[JOB#2610]**

DATE SETTING

$$
2610 \rightarrow \boxed{\bullet} \rightarrow \boxed{\textcircled{X}} \rightarrow \text{XXYYZZ} \rightarrow \boxed{\text{TLNS}}
$$

XXYYZZ: Date (Year-Month-Day/Day-Month-Year/Month-Day-Year)

The date entry format complies with the applicable SRV-mode programming.

 $MRS = 010100$ 

## **[JOB#2611]**

TIME SETTING

$$
2611 \rightarrow \bullet \rightarrow \boxed{\text{)} \rightarrow \text{XXYY} \rightarrow \boxed{\text{TLNS}}
$$

XX: Hour (00 ∼ 23) YY: Minute (00 ∼ 59)  $MRS = 0$ 

# **[JOB#2612]**

MACHINE NUMBER SETTING

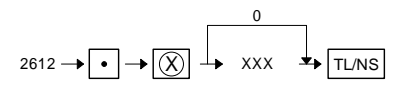

XXX: Machine number (000 ∼ 999)  $MRS = 000$ 

### **[JOB#2613]**

CONSECUTIVE NUMBER SETTING

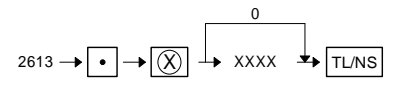

XXXX: Consecutive number (0000 ∼ 9999) MRS = 0000

# **[JOB#2616]**

OPTIONAL FEATURE

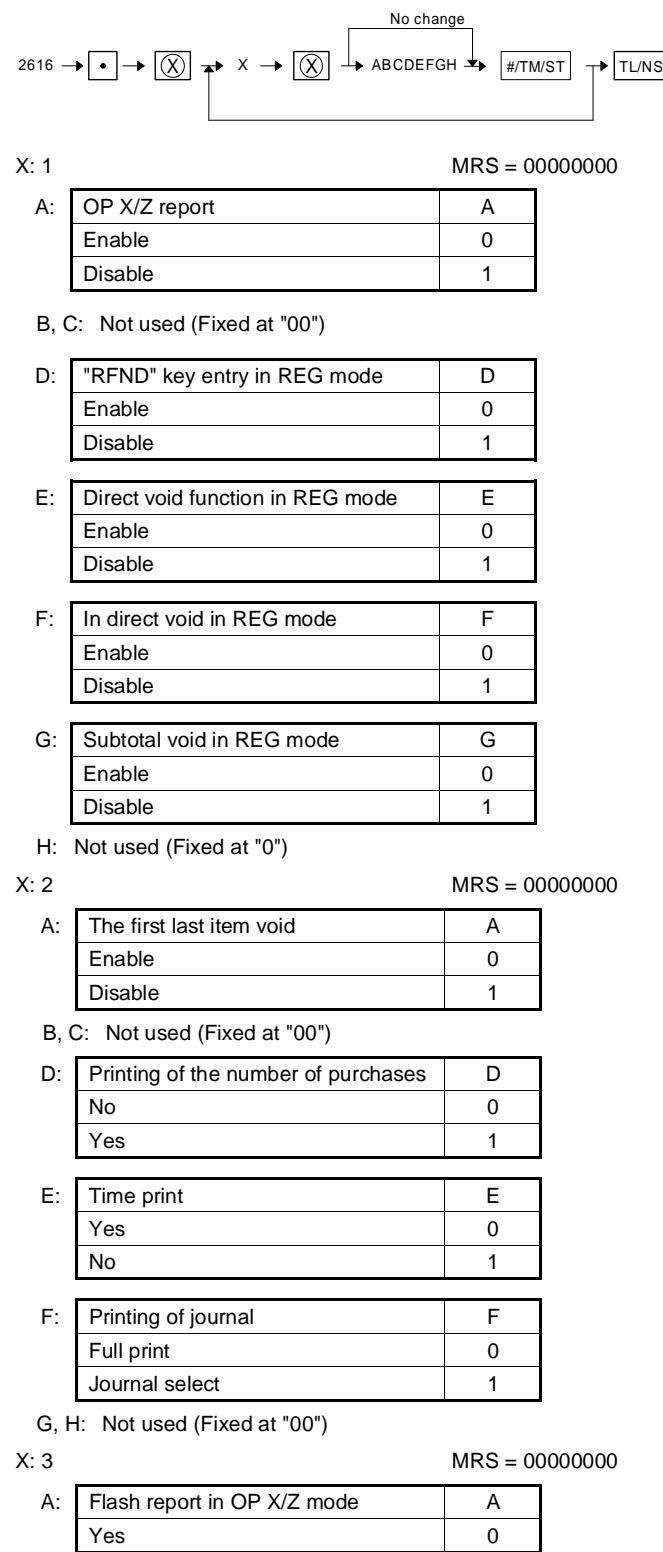

B: Not used (Fixed at "00")

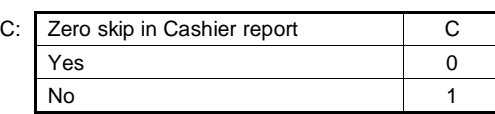

No 2008 and 2008 and 2008 and 2008 and 2008 and 2008 and 2008 and 2008 and 2008 and 2008 and 2008 and 2008 and

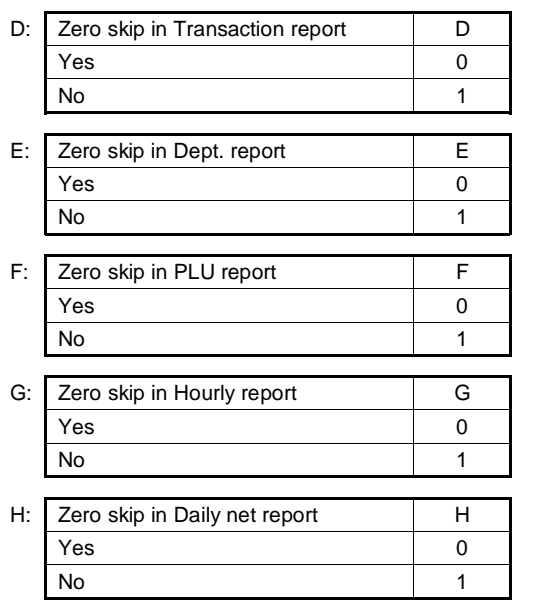

X: 4 NOT USED MRS = 00000000

A, B: Not used (Fixed at "00")

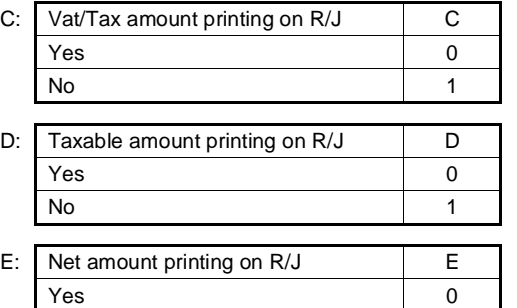

No 1999 - 1999 - 1999 - 1999 - 1999 - 1999 - 1999 - 1999 - 1999 - 1999 - 1999 - 1999 - 1999 - 1999 - 1999 - 1

F, G, H: Not used (Fixed at "000")

# **[JOB#2617]**

PROGRAMMING OF THE TIME INTERVAL FOR THE TILL TIMER

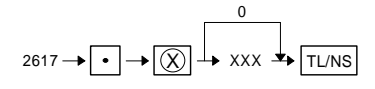

XXX: 0 ∼ 255 sec  $MRS = 000$ 

# **[JOB#2711]**

TAX RATE PROGRAMMING

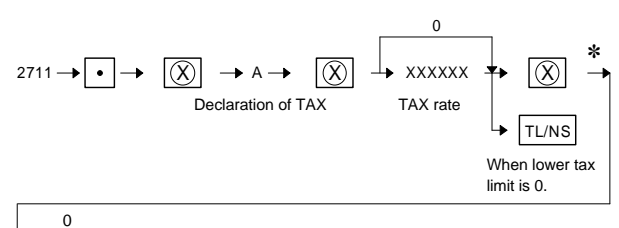

XXXXX TL/NS

Lower tax limit

for add tax.

DEPRESSION OF THE ST KEY AT FOLLOWING POINTS PER-FORM A TAX TABLE DELETE OPERATION.

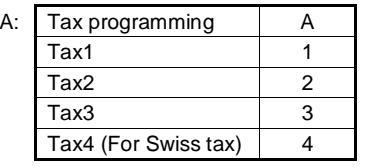

xxxxxx: Rate = 0.0000~99.9999% LOWER TAX LIMITATION max. 999.99 (This is invalid in VAT system.)

 $MRS = 0$ 

### **[JOB#2900]**

# **<CAUTION>**

(This JOB must be performed at X2/Z2 mode position.) AUTO KEY SETTING

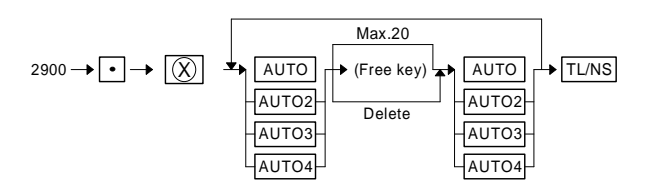

(Auto key function)

- This machine has [AUTO] key which can be programmed by the following key-sequence.
- When [AUTO] key is depressed, the machine works the same as the programmed key-sequence programed.

<Example>

Mode switch: (X2/Z2)

$$
2900 \rightarrow \boxed{\bullet} \rightarrow \boxed{\textcircled{X}} \rightarrow \boxed{\text{AUTO}} \rightarrow 1 \rightarrow \boxed{\text{PLU}} \rightarrow 100 \rightarrow \boxed{\text{DEPT2}} \rightarrow \boxed{\text{AUTO}} \rightarrow \boxed{\text{TL}}
$$

Mode switch: (REG)

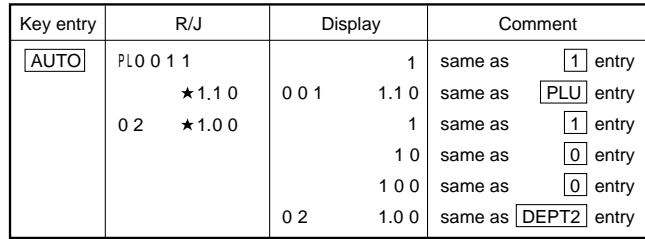

Mode switch: (X2/Z2)

$$
2900 \rightarrow \textcolor{blue}{\bullet} \rightarrow \textcolor{blue}{\fbox{(\textcircled{\textsf{X}})}} \rightarrow \textcolor{blue}{\fbox{AutO2}} \rightarrow 100 \rightarrow \textcolor{blue}{\fbox{TL}} \rightarrow \textcolor{blue}{\fbox{AutO2}} \rightarrow \textcolor{red}{\fbox{TL}}
$$

Mode switch: (REG)

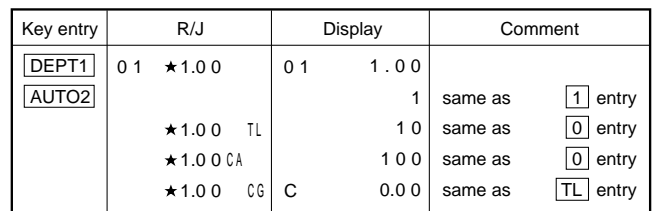

# **3. Programming by direct key entry**

# **1) PRICE PROGRAMMING for DEPT.**

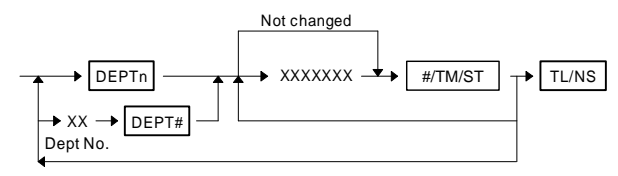

XXXXXX: UNIT PRICE (Max. 7 digits)

#### $MRS = 0$

Note: Current price is displayed.

If [DEPT#] or [DEPTn] (same as displayed department number) is depressed, programming mode is changed from "PRICE PRO-GRAMMING" to "FUNCTION PROGRAMMING" (from "FUNC-TION PROGRAMMING" to "PRICE PROGRAMMING").

### **2) FUNCTION PROGRAMMING for DEPT.**

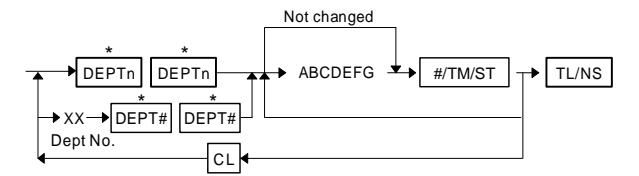

When starting setting, press [DEPTn] or [DEPTE#] key twice. When continuing the same setting, press it once.

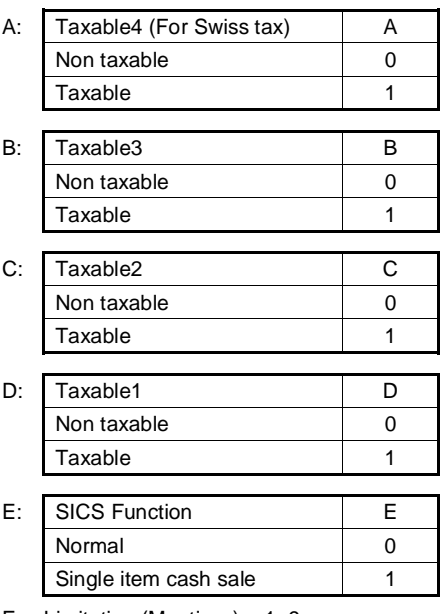

- F: Limitation (Mantissa) =  $1 9$
- G: Limitation (Exponebt) =  $0 8$

```
MRS = NORMAL, 18 HALO
```
Note: Current setting is displayed.

### **3) PRICE & MODIFY PROGRAMMING for (–) KEYS.**

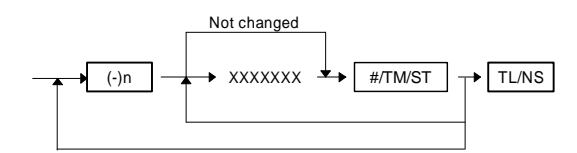

XXXXXX: UNIT PRICE (Max. 7 digits)

 $MRS = 0$ 

If the same [(–)n] key is depressed, programming mode is changed from "PRICE PROGRAMMING" to "FUNCTION PRO-GRAMMING" (from "FUNCTION PROGRAMMING" to "PRICE PROGRAMMING").

Note: Current price is displayed.

### **4) FUNCTION PROGRAMMING for (–) KEYS.**

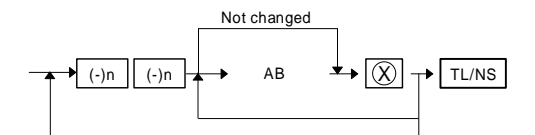

A: Limitation (Mantissa) = 1~9

B: Limitation (Exponebt) =  $0-7$ 

MRS = NORMAL, 18 HALO

Note: Current setting is displayed.

### **5) PLU PRESET PRICE SETTING**

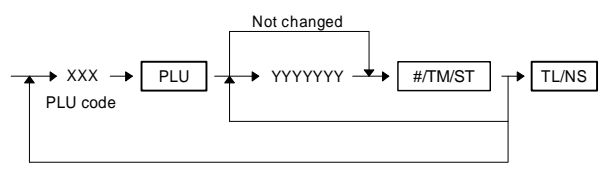

XXX: PLU CODE (001 to 999) YYYYYYY: UNIT PRICE (7 digits)

If the record of entered PLU code is not in PLU file at this programming, it will be created in PLU file.

 $MRS = 0$ 

If the same [PLU] key is depressed, programming mode is changed from "PRICE PROGRAMMING" to "ATTRIBUTE PRO-GRAMMING" and changed to "PLU ASSOCIATION PROGRAM-MING" by depressing the [PLU] key again.

Note: Current price is displayed.

### **6) PLU ASSOCIATION TO DEPARTMENTS**

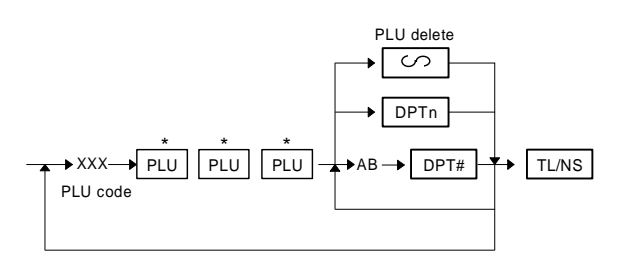

- When starting setting, press [PLU] key three times. When continuing the same setting, press it once.
- XXX: PLU CODE (001 to 999) AB: Dept.  $code = 1$  to  $30/50$

If the record of entered PLU code is not in PLU file at this programming, it will be created in PLU file.

#### $MRS = 01$

### **7) PROGRAMMING OF PLU/SUBDEPT**

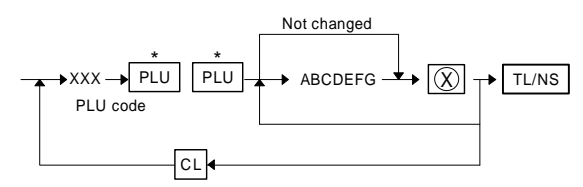

When starting setting, press [PLU] key twice. When continuing the same setting, press it once.

XXX: PLU CODE (001 to 999)

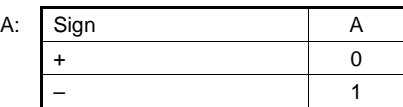

B: Not used (Fixed at "0")

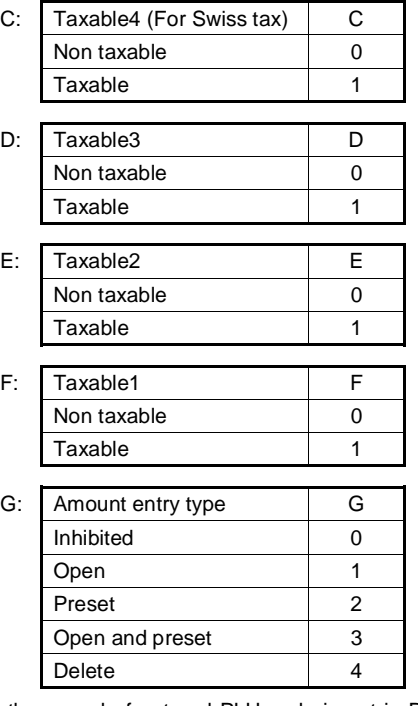

If the record of entered PLU code is not in PLU file at this programming, it will be created in PLU file.

#### MRS = 0000002

If the same [PLU] key is depressed, programming mode is changed from "PRICE PROGRAMMING" to "ATTRIBUTE PRO-GRAMMING" and changed to "PLU ASSOCIATION PROGRAM-MING" by depressing the [PLU] key again.

Note: Current price is displayed.

### **8) PROGRAMMING RATE FOR %KEY**

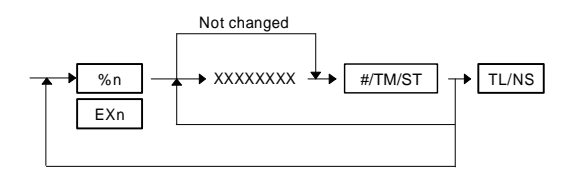

XXXXXXXX: 0.01%~100.00% (%n) 0.0001~9999.9999 (EXn)

 $MRS = 0.00%$ 

If the same [%n] key is depressed, programming mode is changed from "RATE PROGRAMMING" to "FUNCTION PROGRAMMING" (from "FUNCTION PROGRAMMING" to "RATE PROGRAM-MING").

Note: Current price is displayed.

### **9) PROGRAMMING FOR %KEY**

# A: Sign A + 0 – 1  $\sqrt[n]{\ }$  A  $\leftrightarrow$   $\sqrt{\chi}$   $\rightarrow$  TL/NS Not changed  $\frac{1}{\%n}$   $\left[\begin{array}{ccc} \frac{1}{\%n} & \rightarrow & A \end{array}\right]$   $\rightarrow$   $\left[\begin{array}{ccc} \frac{1}{\%n} & \rightarrow & A \end{array}\right]$

 $MRS = 1$ 

Note: Current price is displayed.

### **10) PROGRAMMING FOR MEDIA KEYS & FUNCTION KEYS**

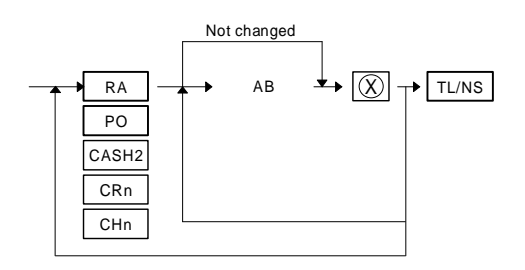

A: Mantissa (0 to 9)

B: Exponent (0 to 8)

MRS = 18 digits (RA, PO) 18 digits (CASH2, CR, CH)

Note: Current price is displayed.

### **11) DATE, TIME PROGRAMMING**

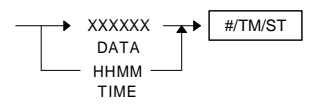

DATE: date entry format follows SRV Programming (6 digits) TIME: 24 hour system (4 digits)

MRS = DATE: 01-01-00 TIME: 00-00

### **12) CONSECUTIVE NO. PROGRAMMING**

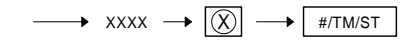

**CONSECUTIVE** NO.

CONSECUTIVE NO.: 0000 to 9999 (4 digits)  $MRS = 0001$ 

### **13) TAX RATE PROGRAMMING**

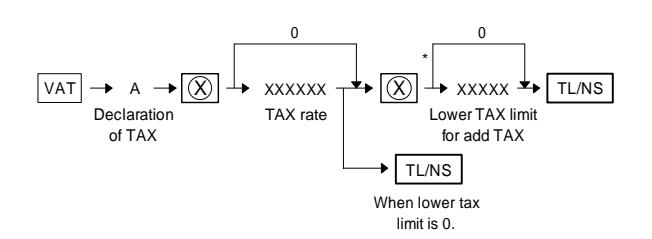

Depression of the [#/TM/ST] key at the following point means a tax delete operation.

A: TAX 1 PROGRAMMING = 1 TAX 2 PROGRAMMING = 2 TAX 3 PROGRAMMING  $= 3$ TAX 4 (for Swiss Tax)  $= 4$ 

% TAX RATE 0.0000 to 99.9999%

LOWER TAX LIMITATION max. 999.99

(This is invalid in VAT system.)

 $MRS = 0$ 

# **CHAPTER 3. OP X/Z, X1/Z1,X2/Z2 MODE**

The following categories of reports can be printed by the ECR.

- 1) OP X/Z reports (individual clerk reports)
- 2) X1/Z1 reports (Daily sales total X and Z reports)
- 3) X2/Z2 reports (Periodic total X and Z reports)

# **1. Print report**

In the table below those reports marked with a circle " $\circ$ " can be printed by the standard machine and those marked with an asterisk

" " can be printed when the corresponding option is added.

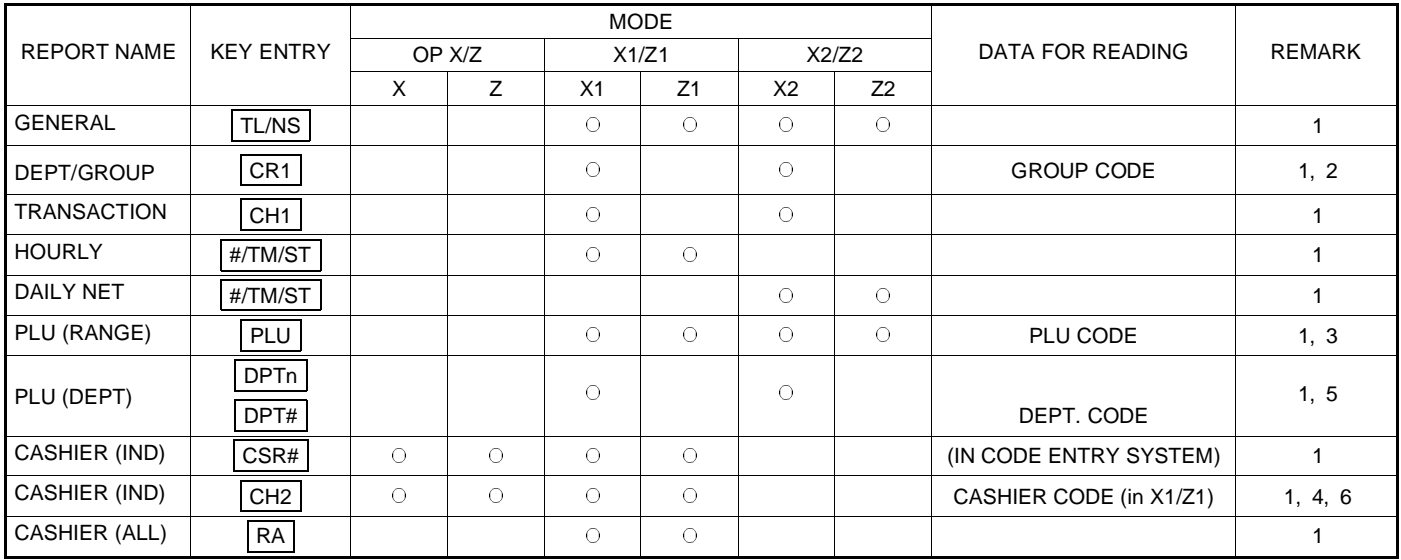

- 1 To read respective reports, it is necessary to follow the procedure below.
- 4 To read respective reports, it is necessary to follow the procedure below.

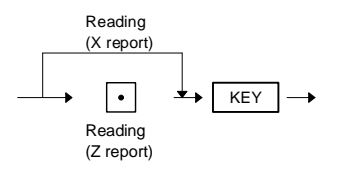

2

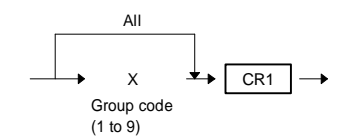

3 PLU code range can be specified by entering the start and end numbers according to the following procedure. When specifying a single time interval, PLU code, the start number has only to be entered.

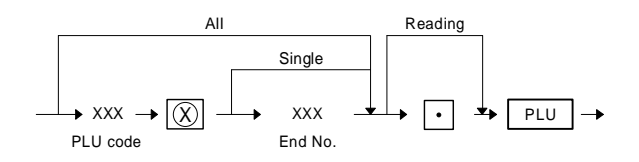

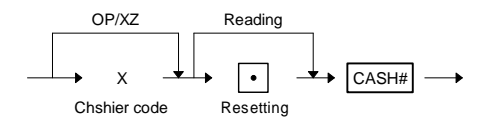

5 To read respective reports, it is necessary to follow the procedure below.

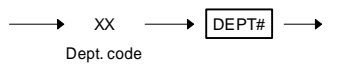

6 In OP X/Z mode, [CH2] key is available instead of [CSR#] key, in case of

SRV#910: CASHIER SYSTEM = 1 hole key and

SRV#950: [CSR#] key does not exist in the key layout.

# **2. Flash report**

|                    | <b>KEY ENTRY</b> | <b>MODE</b> |   |                |                |       |                |                   |               |
|--------------------|------------------|-------------|---|----------------|----------------|-------|----------------|-------------------|---------------|
| <b>REPORT NAME</b> |                  | OP X/Z      |   | X1/Z1          |                | X2/Z2 |                | DATA FOR READING  | <b>REMARK</b> |
|                    |                  | X           | 7 | X <sub>1</sub> | Z <sub>1</sub> | X2    | Z <sub>2</sub> |                   |               |
|                    |                  |             |   |                | 3              |       | 3              |                   |               |
| NET <sub>3</sub>   | TL/NS            | $\bigcirc$  |   |                |                |       |                |                   |               |
| <b>DEPT</b>        | <b>DPTn</b>      | $\bigcirc$  |   |                |                |       |                |                   | 9             |
|                    | DPT#             |             |   |                |                |       |                | DEPT. CODE        |               |
| DEPT/GROUP         | CR <sub>1</sub>  | $\bigcirc$  |   |                |                |       |                | <b>GROUP CODE</b> |               |
| <b>HOURLY</b>      | #/TM/ST          | $\bigcirc$  |   |                |                |       |                | <b>TIME</b>       | 8             |
| <b>CID</b>         | $^{\circledR}$   | $\bigcirc$  |   |                |                |       |                |                   |               |

7 To read respective reports, it is necessary to follow the procedure below.

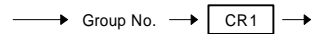

8 To read respective reports, it is necessary to follow the procedure below.

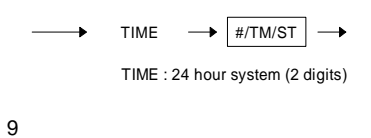

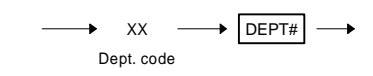

# **3. Overflow mark**

If the amount in any totalizer other than GT to be printed on X or Z reports exceeds a programmed limit, the indication mark (overflow mark) is printed for the totalizer concerned.

The overflow mark may be printed even if a totalizer does not reach the maximum amount. This occurs, for example, when the amount in the totalizer gets smaller than the maximum amount due to the entry of a negative amount after the overflowing of the totalizer. This means that when the totalizer overflows once, the overflow mark (for example, "★★★") is printed.

Samples of respective reports are shown on the following pages.